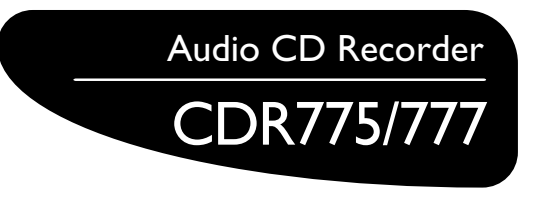

- *•Instructions for use*
- *• Mode d'emploi*
- *•Instrucciones de manejo*
- *• Bedienungsanleitung*
- *• Gebruiksaanwijzing*
- *•Istruzioni per l'uso*
- *• Brugsanvisning*
- *• Bruksanvisning*
- *• Käyttöohje*
- *• Manual de utilização*
- **•** Οδηγίες χρήσεως
- $\bullet$  *Instrukcja obsługi*

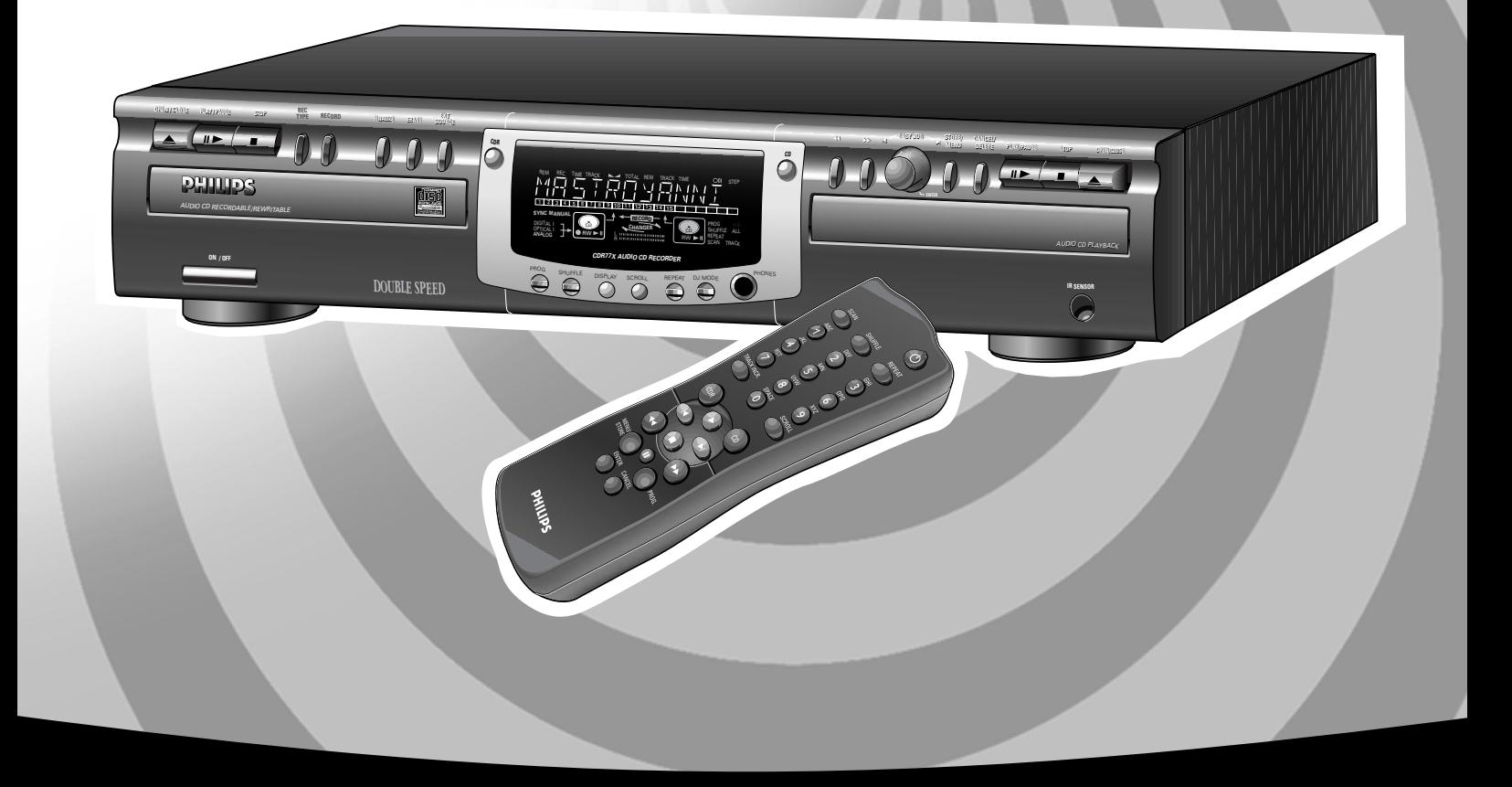

Let's make things better.

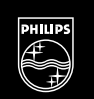

**PHILIPS** 

# **Table des matières**

# **GÉNÉRALITÉS ET MISE EN PLACE DES DISQUES**

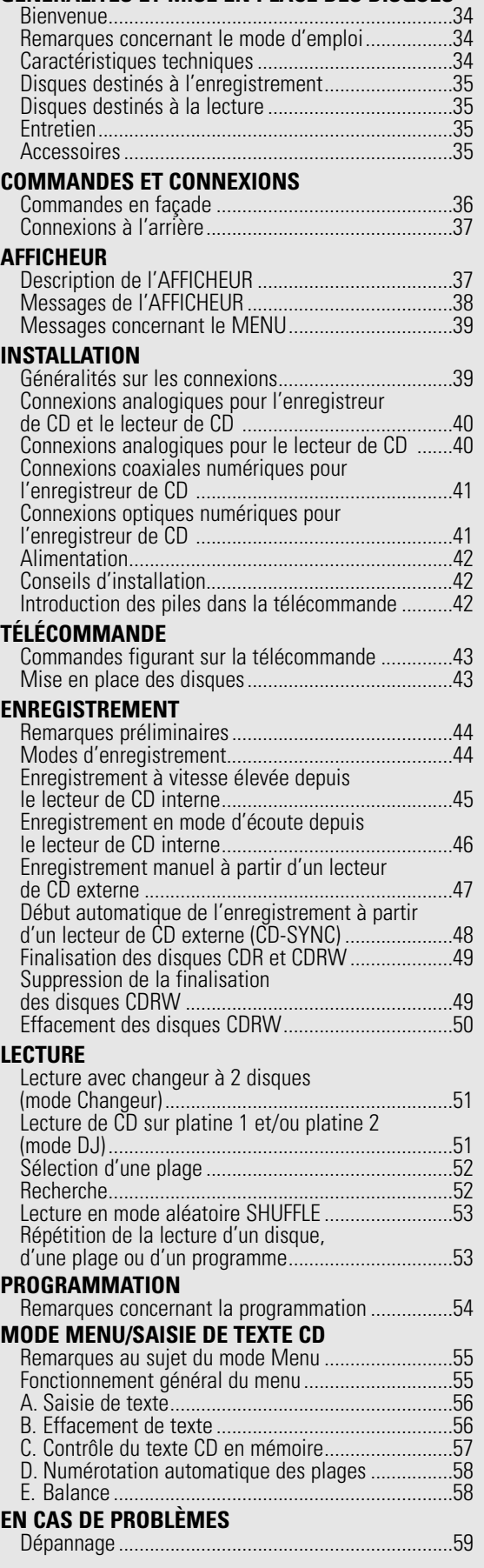

# **Français**

# **Bienvenue !**

Nous vous remercions d'avoir choisi un enregistreur/lecteur de disques compacts à double platine Philips.

Dans les années 1980, Philips a inventé un nouveau système audio : le disque compact, couramment appelé CD. Les disques compacts vous ont fait découvrir la nouvelle dimension du son numérique, accroissant ainsi votre plaisir d'écoute. La technologie du disque compact permet en effet d'obtenir un son contrasté, quelle que soit son intensité, avec une séparation parfaite des voies.

Voici maintenant l'enregistreur de CD, qui est le fruit des recherches que Philips a poursuivies dans ce domaine.

Avec votre enregistreur/lecteur de CD Philips, vous pouvez réaliser vous-même des disques compacts audio de grande qualité (à condition de respecter les restrictions légales sur la reproduction des œuvres), en les enregistrant à vitesse normale ou élevée à partir du lecteur vers l'enregistreur, ou encore en les enregistrant à partir d'une source externe. Bien entendu, vous pouvez également écouter tous les CD audio préenregistrés, soit en utilisant une seule platine ou les deux, soit en employant les deux platines ensemble comme avec un changeur à 2 platines.

Remarque: Dans certains pays, y compris le Royaume-Uni et certains pays du Commonwealth, l'utilisation du produit (ou enregistreur de CD) présenté ou évoqué dans le présent manuel peut nécessiter la permission des détenteurs des droits d'auteur.

# **Remarques concernant le mode d'emploi Caractéristiques techniques**

Ce mode d'emploi fournit des instructions sur l'utilisation de l'enregistreur de CD. Les conventions typographiques suivantes ont été utilisées :

- les chiffres (**1**) tout au long du texte indiquent les étapes à suivre pour effectuer une certaine opération ;
- les flèches  $\rightarrow$ ) indiquent la réaction de la part de l'enregistreur ;
- les points (•) indiquent les remarques, les conseils ou options spéciales dans le cadre d'une série d'opération. Les instructions repérées par un point ne sont pas nécessaires pour la procédure en question.

Ces caractéristiques peuvent être modifiées sans préavis

#### **Générales**

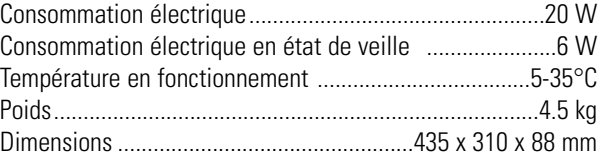

#### **Audio**

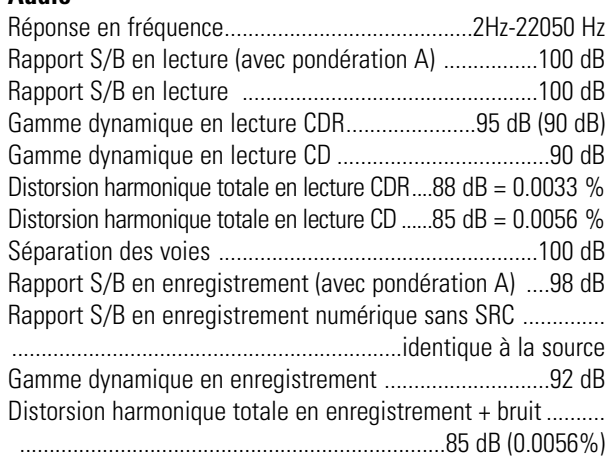

# **Disques destinés à l'enregistrement**

Pour l'enregistrement, il faut utiliser des disques audio spéciaux (pour musique seulement). Ces disques sont comportent les logos indiqués ci-dessous ainsi que la mention "DIGITAL AUDIO".

Votre enregistreur accepte deux types de disques pour l'enregistrement :

**- Les disques audio enregistrables** une seule fois (CDR) : une fois enregistrés et finalisés, ces disques peuvent être lus par tous les lecteurs et les enregistreurs de CD.

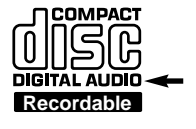

**IMPACT** 킈 **DIGITAL AUDIO** 

**- Les disques audio réinscriptibles** (CDRW) : ces disques peuvent être enregistrés, effacés et réenregistrés des centaines de fois. Une fois finalisés, ils doivent être lus par **des lecteurs et des ReWritable** 

**enregistreurs compatibles CDRW**. Il est prévu qu'au cours de l'année 1999 la plupart des lecteurs et des enregistreurs de CD Philips seront compatibles CDRW.

# **Important:**

Pour garantir un fonctionnement correct de l'appareil, nous conseillons d'utiliser uniquement des disques audio CDR et CDRW de la marque **Philips**.

# **Disques destinés à la lecture**

Votre enregistreur de CD peut lire:

- Tous les CD audio préenregistrés.
- Tous les disques audio de type CDR et CDRW.
- Remarque: Les disques CDR enregistrés avec un ordinateur peuvent être utilisés s'ils ont été traités conformément à la norme CEI 958 relative aux appareils audionumériques grand public. Session unique seulement !

# **Entretien**

Il est essentiel que les disques destinés à l'enregistrement soient exempts de poussière et de rayures.

Pour nettoyer un CD, utilisez un chiffon doux et non pelucheux en frottant du centre vers la périphérie du disque. Les produits de nettoyage peuvent endommager le disque. Écrivez seulement sur le côté imprimé des CDR ou des CDRW et

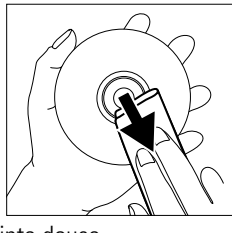

uniquement avec un stylo feutre à pointe douce.

Nettoyez l'enregistreur de CD avec un chiffon doux non pelucheux légèrement humide. N'utilisez pas de produits de nettoyage, car ils peuvent être corrosifs.

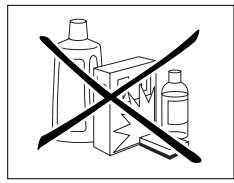

N'exposez pas l'enregistreur, ni les piles ou les disques compacts, à l'humidité, à la pluie, au sable ou à une chaleur excessive (appareil de chauffage ou ensoleillement direct).

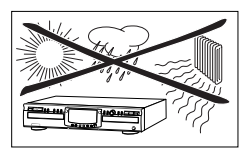

Gardez toujours le tiroir de chargement fermé pour éviter que la poussière ne se dépose sur la lentille.

De la buée peut se former sur les lentilles lorsque l'appareil passe rapidement d'un environnement froid à un environnement chaud. Dans ce cas, il est impossible de lire un CD et il faut attendre que l'humidité s'évapore.

# **Accessoires**

- 2 câbles audio analogiques (avec fiches rouges et blanches);
- 1 câble coaxial numérique (avec fiches noires) ;
- 1 cordon d'alimentation ;
- 2 piles ;
- 1 télécommande ;
- un livret de garantie.

# **COMMANDES ET CONNEXIONS**

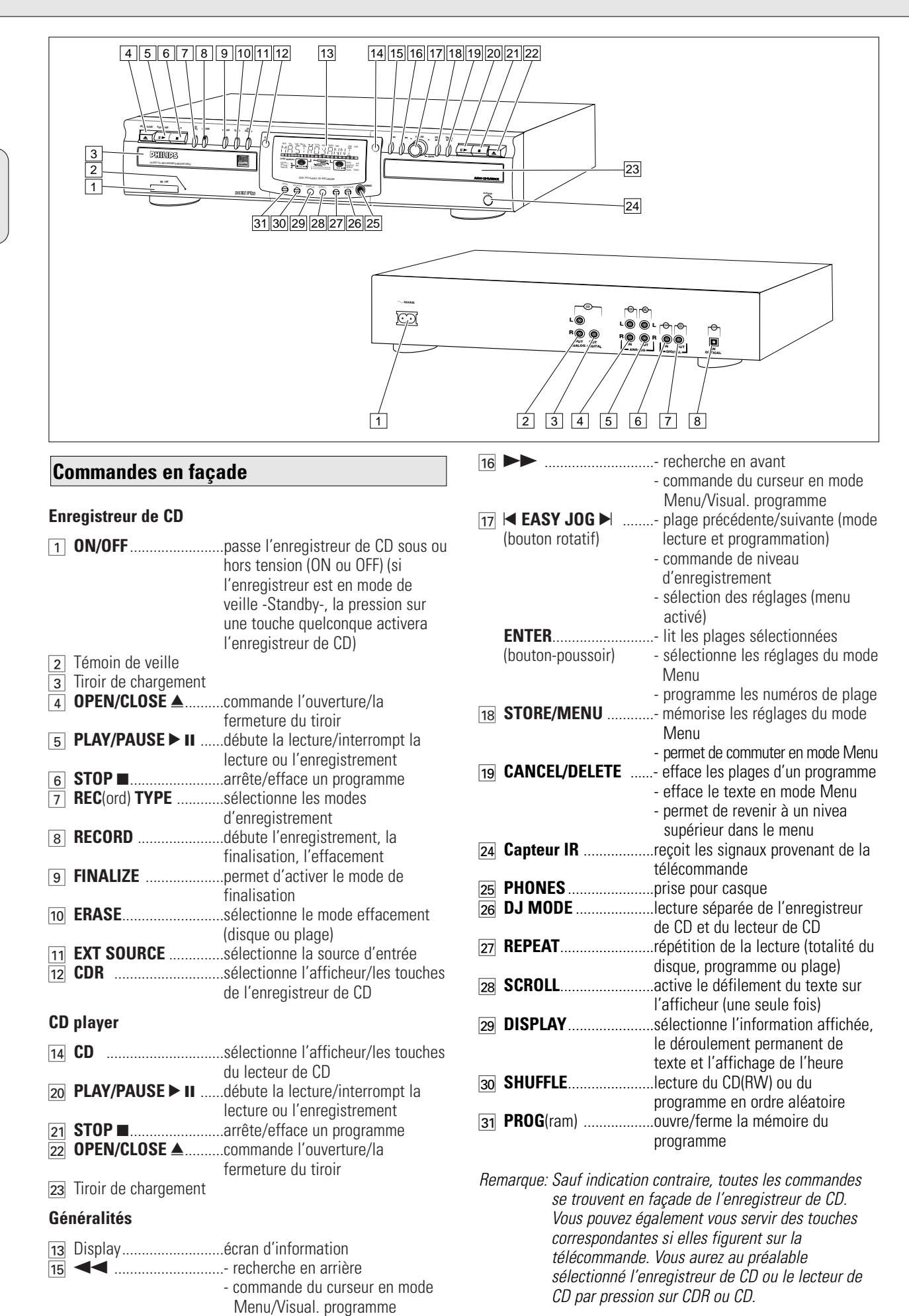

# **COMMANDES ET CONNEXIONS AFFICHEUR**

# **Connexions à l'arrière**

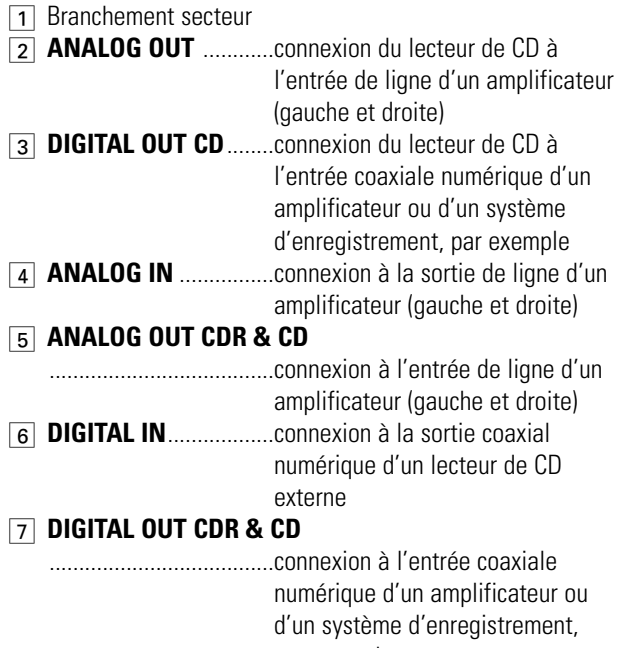

par exemple 8 **OPTICAL IN** ................connexion à la sortie optique numérique d'un lecteur de CD externe

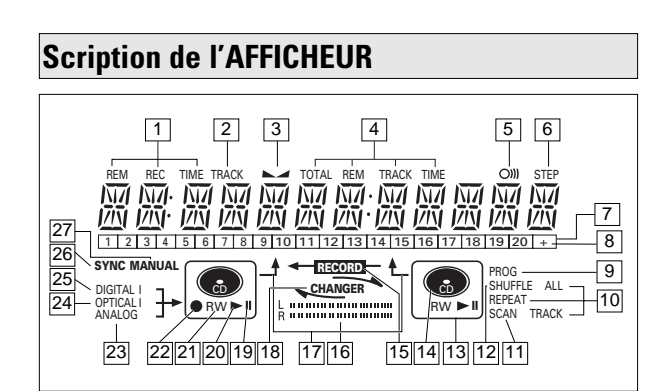

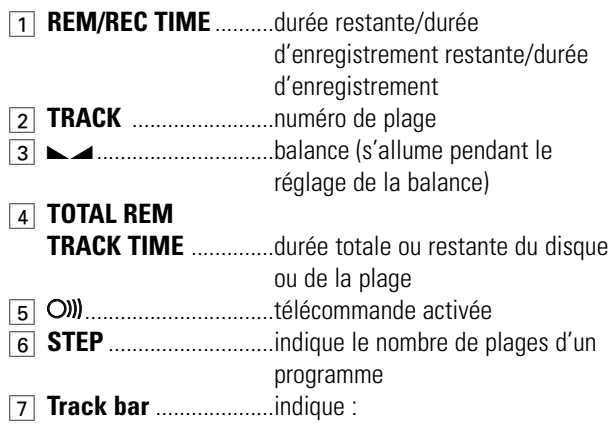

- plages contenues sur un disque ou dans un programme

- plage en cours de lecture

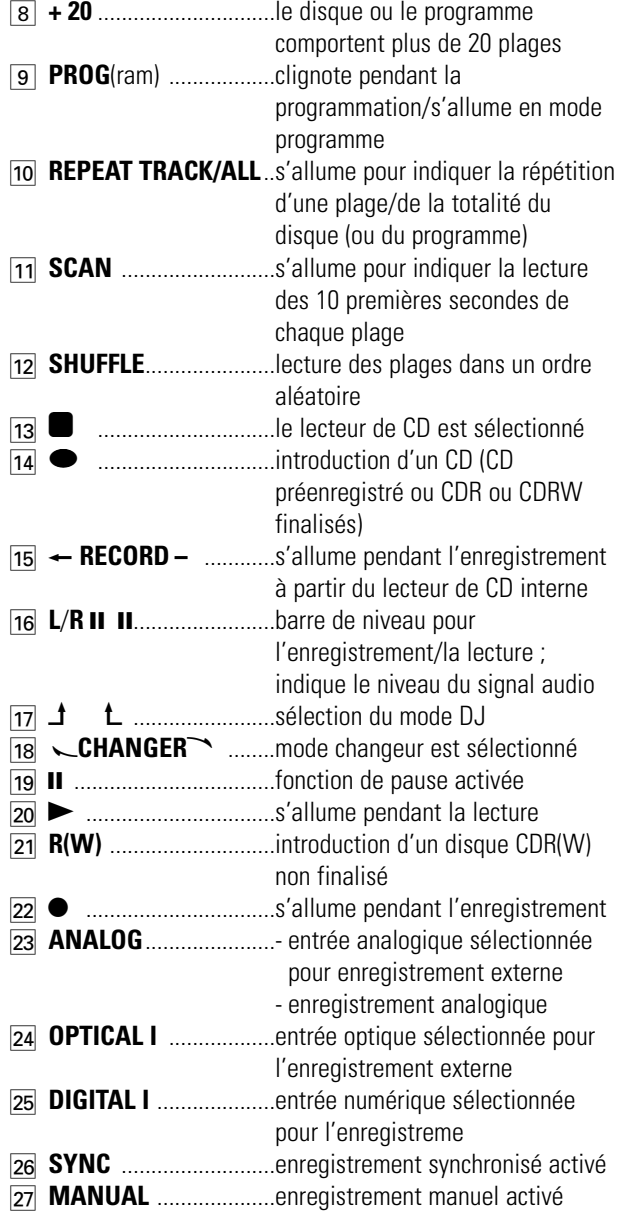

# **Messages de l'AFFICHEUR**

Les messages suivants s'affichent le cas échéant pour votre information.

# **Messages généraux**

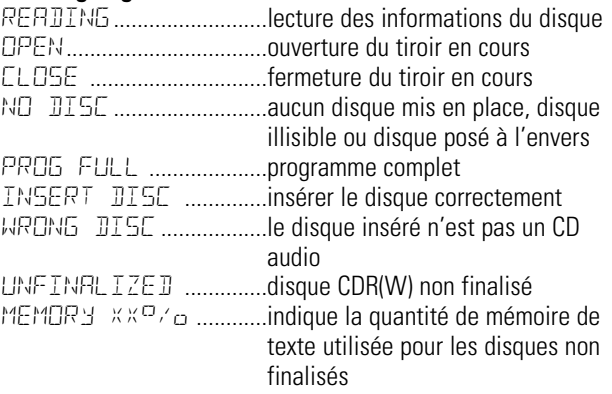

### **Messages concernant l'enregistrement**

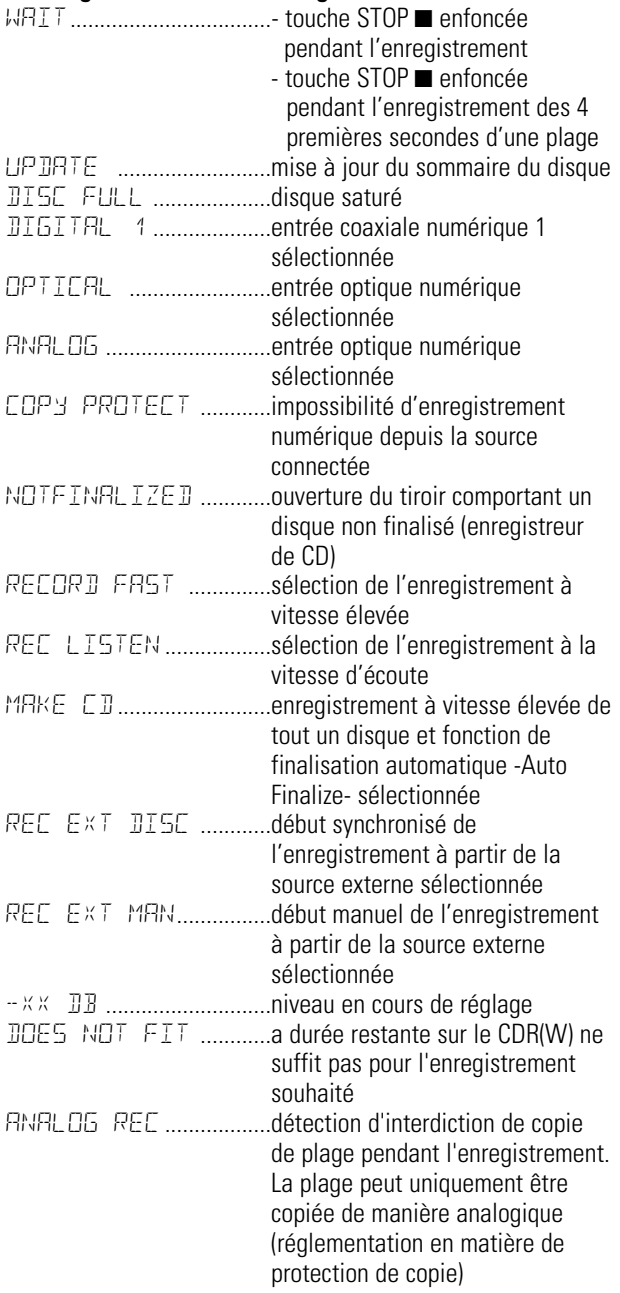

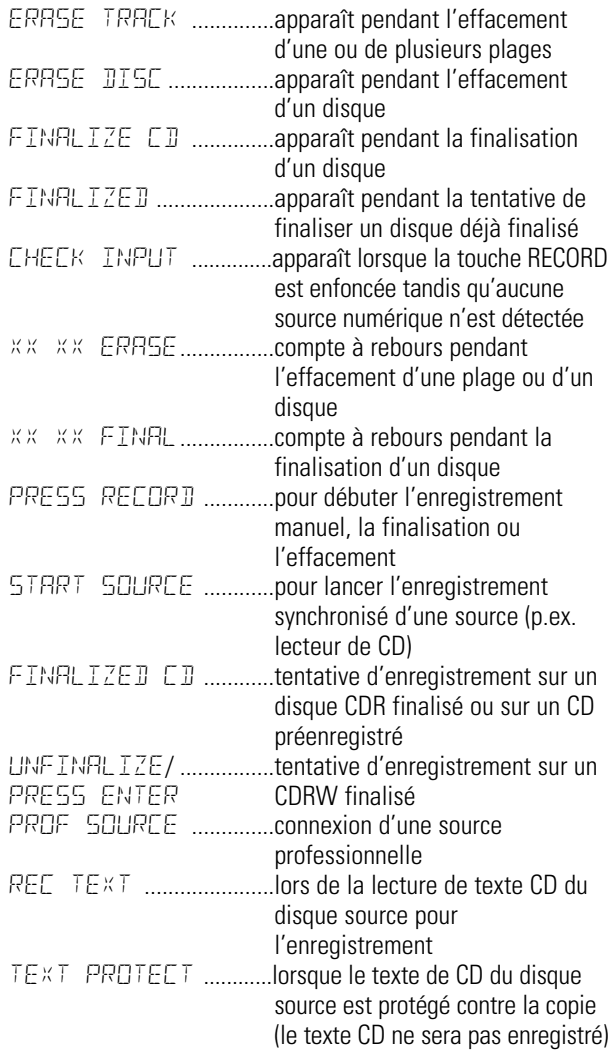

### **Messages concernant la lecture**

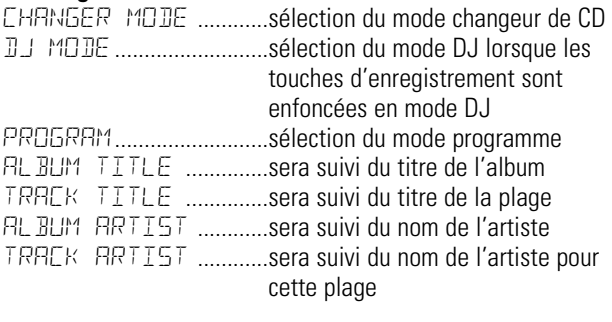

# **Messages divers**

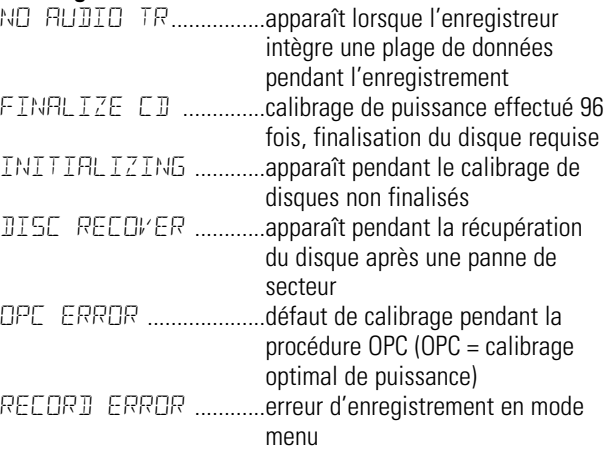

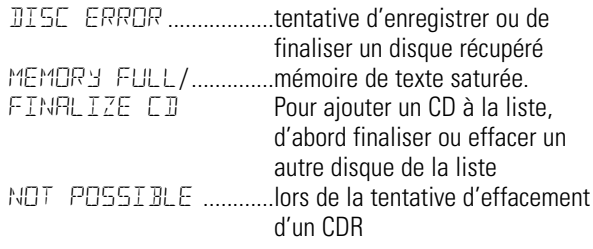

# **Messages concernant le MENU - Se reporter au Mode Menu**

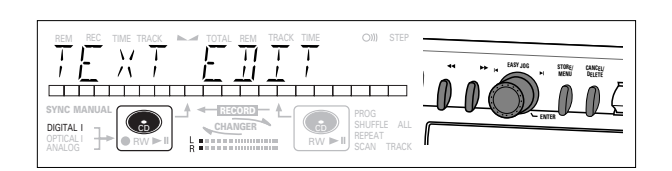

### **Messages concernant le Menu**

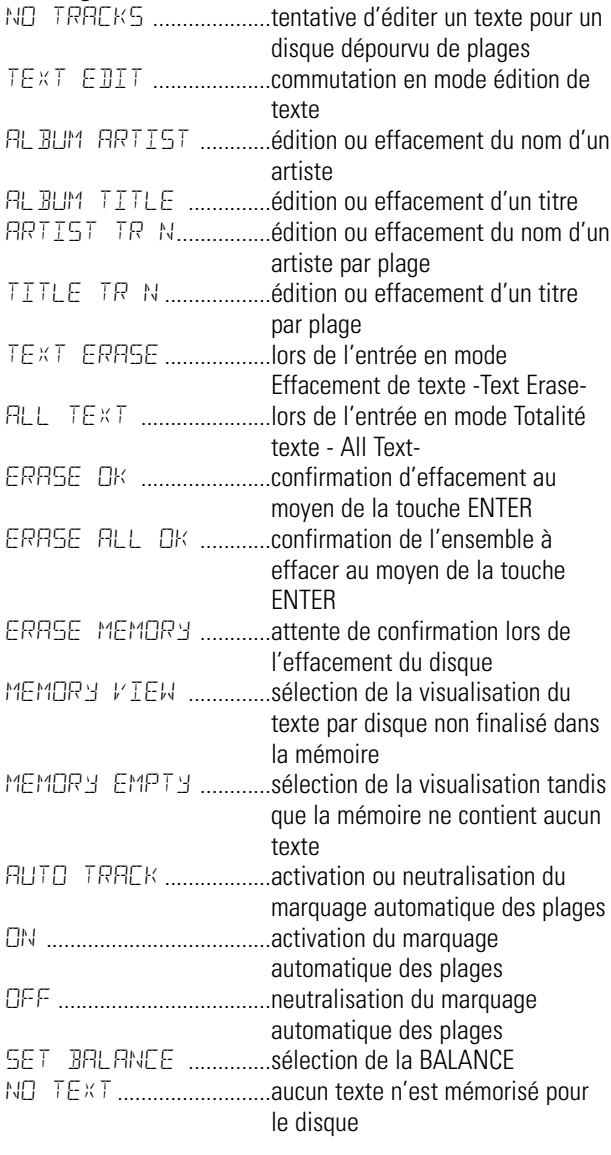

# **Généralités sur les connexions**

Pour la lecture avec l'enregistreur de CD (et/ou avec le lecteur de CD), les sorties suivantes sont prévues:

- sortie coaxiale numérique (CD et CDR);
- sortie analogique (CD et CDR).

Nous vous conseillons de les connecter à l'entrée TAPE ou CDR de votre amplificateur.

Pour l'enregistrement externe, l'appareil est doté des entrées suivantes:

- entée optique numérique.
- entrée coaxiale numérique.
- entrée analogique.

Pour la lecture indépendante du lecteur de CD (mode DJ) et de l'enregistreur de CD, les sorties suivantes sont prévues : - sortie coaxiale numérique (CD);

- sortie analogique (CD).

Nous vous conseillons de les connecter à l'entrée CD de votre amplificateur.

Les connexions à effectuer dépendent de l'équipement audio dont vous disposez déjà. Veuillez tout d'abord vous reporter au mode d'emploi de votre matériel.

#### Les enregistrements numériques(optiques ou coaxiaux) donnent les meilleurs résultats, tant pour la qualité du son que pour la facilité d'utilisation (ex., marquage automatique des plages).

(La connexion optique numérique est moins sensible aux perturbations externes.)

Si votre matériel n'est pas doté de connexions numériques, votre enregistreur de CD, qui possède un convertisseur analogique/numérique de très grande qualité, assurera de très bonnes performances audio pour les enregistrements effectués par l'entrée analogique.

La meilleure performance audio est obtenue lorsque la lecture s'effectue par le biais de la sortie coaxiale numérique de l'enregistreur de CD.

Si votre matériel n'est pas doté de connexions numériques, l'enregistreur de CD, qui possède un convertisseur numérique/analogique, assurera un son de très bonne qualité par l'intermédiaire de la sortie analogique.

Nous vous conseillons d'établir systématiquement les deux types de connexions, numériques et analogiques. Ainsi, vous pourrez toujours réaliser des enregistrements analogiques lorsque l'enregistrement numérique est impossible.

Nous avons décrit les méthodes les plus courantes de connexion du lecteur de CD. Si vous éprouvez malgré tout des difficultés, vous pouvez contacter le centre de service à la clientèle de Philips situé dans votre pays.

# **de CD et le lecteur de CD**

Cette connexion est nécessaire pour la lecture avec l'enregistreur de CD et avec le lecteur de CD (câble  $(2)$ ). Le câble  $(i)$  est uniquement requis si vous souhaitez effectuer des enregistrements à partir d'une source analogique externe.

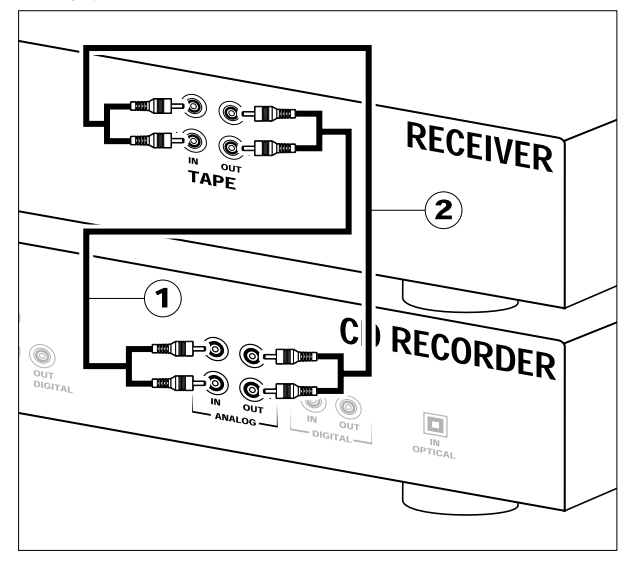

Utilisez les câbles audio fournis avec l'appareil. Branchez les fiches rouges sur les prises R et les fiches blanches sur les prises L.

- **1** Pour les enregistrements, branchez le câble  $\Omega$  d'un côté sur les prises ANALOG IN de l'enregistreur de CD et de l'autre sur les prises CDR LINE ou TAPE OUT d'un amplificateur.
- Remarque: L'enregistrement direct à partir d'un lecteur de CD nécessite l'établissement d'une connexion entre l'entrée analogique de l'enregistreur de CD et la sortie analogique du lecteur de CD.
- **2** Pour la lecture, branchez le câble 2 d'un côté sur les prises ANALOG OUT de l'enregistreur de CD et de l'autre sur les prises d'entrée d'un amplificateur, ex. TAPE IN, CDR ou AUX.

Remarque: N'utilisez jamais l'entrée PHONO.

# **Connexions analogiques pour l'enregistreur | Connexions analogiques pour le lecteur de CD**

Cette connexion est uniquement requise si vous souhaitez procéder à la lecture sur le lecteur de CD, indépendamment de de l'enregistreur de CD. Cela est le cas en mode DJ.

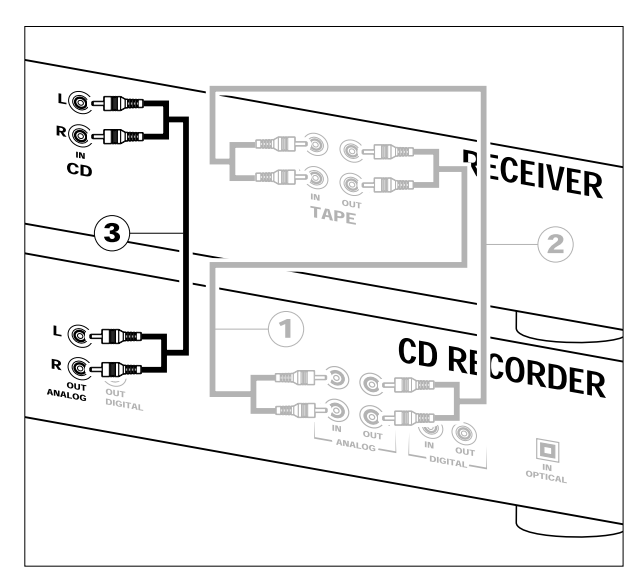

**1** Pour une lecture indépendante sur le lecteur de CD, connectez un troisième câble  $\circ$  (non fourni) entre les prises ANALOG OUT (sortie analogique) de l'enregistreur de CD et les prises d'entrée d'un amplificateur, comme CD ou AUX.

(Branchez les fiches rouges sur les prises R et les fiches blanches sur les prises L.)

# Remarque :

- N'utilisez jamais l'entrée PHONO.
- L'enregistreur/lecteur de CD est doté d'une sortie coaxiale numérique pour le lecteur de CD. Cette sortie peut être utilisée pour la lecture numérique.

# **Connexions coaxiales numériques pour l'enregistreur de CD**

Cette connexion est uniquement requise si vous souhaitez effectuer des enregistrements à partir d'un lecteur de CD externe doté d'une sortie coaxiale numérique.

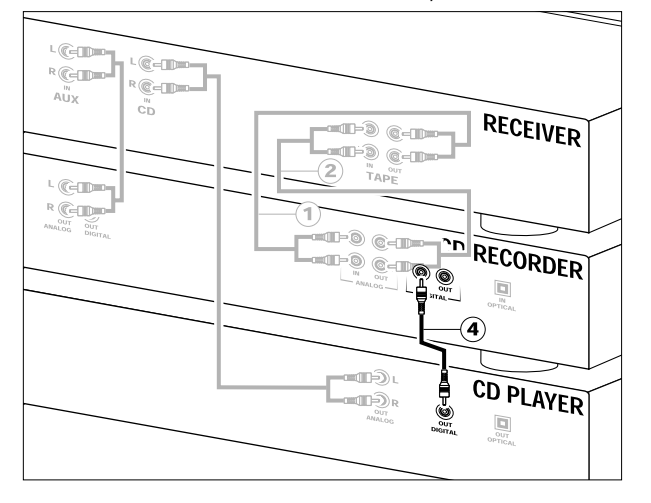

- **1** Pour l'enregistrement externe, connectez le câble  $\overline{4}$  entre la prise DIGITAL IN de l'enregistreur de CD et la prise DIGITAL OUT du lecteur de CD externe.
- Remarque: Votre enregistreur de CD comporte une sortie coaxiale numérique (sortie commune à l'enregistreur de CD et au lecteur de CD), qui peut être utilisée pour la lecture en mode numérique.

# **Connexions optiques numériques pour l'enregistreur de CD**

Cette connexion est uniquement requise si vous souhaitez effectuer des enregistrements à partir d'un lecteur de CD externe doté d'une sortie optique numérique.

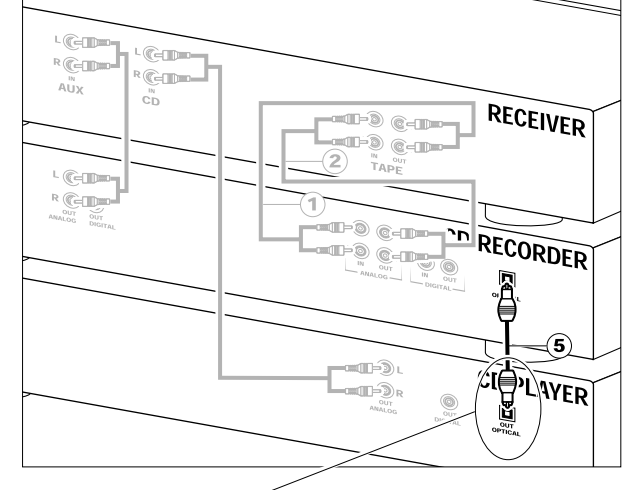

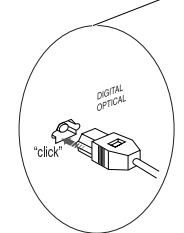

Lors de la connexion du câble optique numérique, veillez à l'introduire à fond jusqu'à ce que vous entendiez un déclic.

- **1** Ôtez les capuchons de protection des connecteurs optiques numériques (et conservez-les).
- **2** Pour l'enregistrement externe, connectez un câble de fibres optiques 5 entre l'entrée optique numérique de l'enregistreur de CD et la sortie optique numérique du lecteur de CD externe.
- Remarque: Pour la lecture, les sorties coaxiales numériques ou les sorties analogiques du lecteur de CD et de l'enregistreur de CD doivent être connectées à un amplificateur.

# **INSTALLATION**

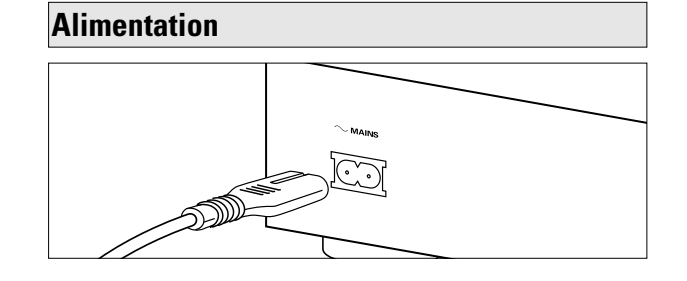

**1** Branchez la fiche du cordon d'alimentation fourni sur la prise MAINS de l'enregistreur de CD et l'autre fiche sur une prise d'alimentation électrique.

#### **2** Appuyez sur ON/OFF.

➜ L'enregistreur de CD se mettra sous tension.

### Remarques :

- Si l'enregistreur de CD est en mode de veille Standby (DEL rouge allumée), la pression sur une touche quelconque activera l'enregistreur.
- L'enregistreur de CD d'ajuste automatiquement sur la tension secteur locale.
- Lorsque l'enregistreur de CD est sur la position "OFF" (arrêt), il consomme encore un peu d'énergie. Si vous désirez débrancher complètement votre enregistreur de CD, retirez la fiche de la prise CA.

# **Conseils d'installation**

- Installez l'enregistreur de CD sur une surface stable exempte de vibrations.
- Ne placez pas l'enregistreur de CD près d'une source de chaleur ou à la lumière directe du soleil.
- N'utilisez pas l'enregistreur de CD dans des conditions d'humidité extrêmes.
- Si l'enregistreur de CD est placé dans un meuble, assurezvous qu'il reste autour de l'appareil un espace d'au moins 2,5 cm pour permettre une ventilation suffisante.

# **Important :**

- Ne placez pas l'enregistreur sur d'autre matériel dégageant de la chaleur (p.ex. récepteur ou amplificateur).

# **Introduction des piles dans la télécommande**

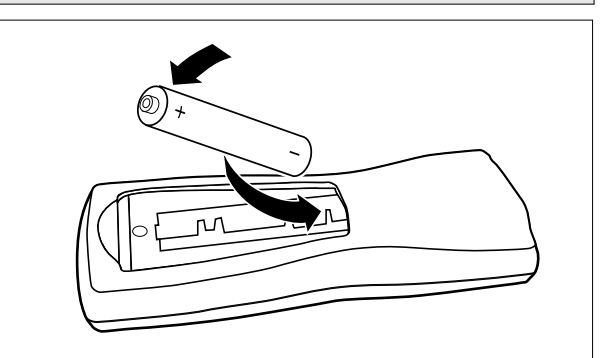

- **1** Ouvrez le couvercle du compartiment à piles.
- **2** Introduisez 2 piles ("AA", LR-6 ou UM-3; voir les piles fournies avec l'appareil), comme indiqué.
- **3** Remettez le couvercle en place.
- Remarque: Nous vous conseillons d'utiliser 2 piles de même type et de même degré d'usure.

## **Les piles contiennent des substances chimiques ; par conséquent, il faut suivre certaines règles pour les mettre au rebut.**

# **Commandes figurant sur la télécommande Mise en place des disques**

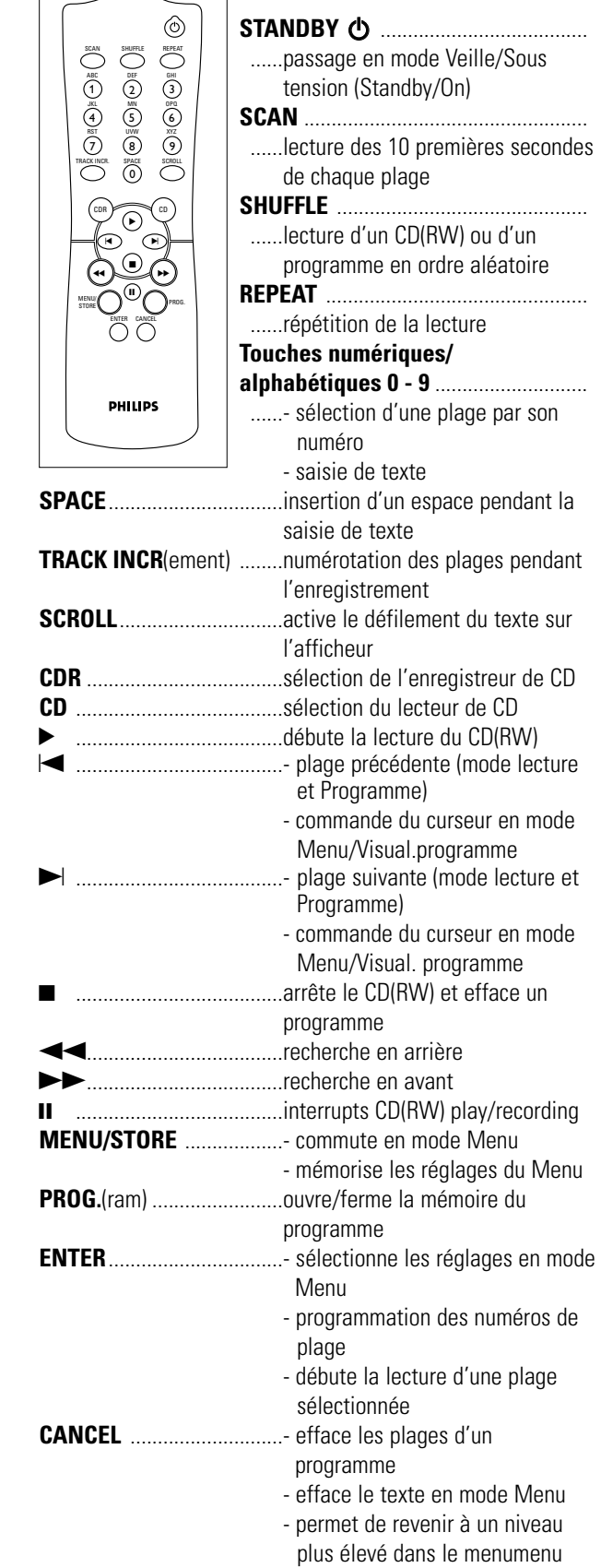

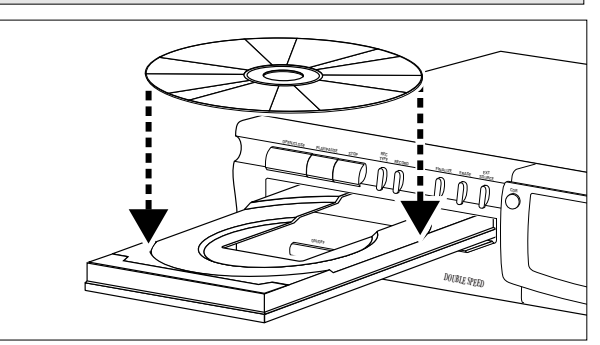

**1** Appuyez sur OPEN/CLOSE pour ouvrir le tiroir de chargement. **→ OPEN s'allume.** 

- **2** Mettez en place un CD, un CDR ou un CDRW dans l'évidement du tiroir, face imprimée vers le haut.
- **3** Appuyez sur OPEN/CLOSE pour refermer le tiroir (reportezvous également au paragraphe "Lecture d'un CD").
	- → CLOSE s'allume, suivi de READING et l'afficheur indique le type de disque mis en place.

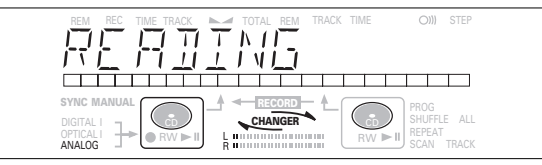

•Si vous insérez un CDR vierge ou partiellement enregistré ou encore un CDRW non finalisé, l'enregistreur de CD calibrera le disque de façon à obtenir un enregistrement optimal. Pendant cette opération, l'afficheur indiquera d'abord INITIALIZING , suivi du nombre de plages audio. Le calibrage peut prendre jusqu'à 25 secondes.

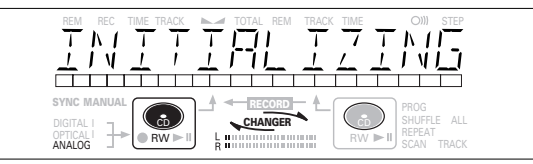

- •Si un CDR(W) est finalisé, l'afficheur indiquera **CD**.
- •Si le CD est doté de texte le concernant, les donées ayant trait au TITRE/ARTISTE défileront à l'écran.

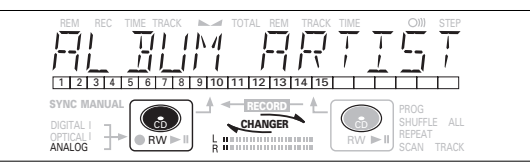

Remarques :

- Seuls les CD audio seront acceptés. Si un disque d'un autre type est introduit, l'afficheur indiquera WRONG DISC/ USE AUDIO CD (= erreur de disque/utilisez un CD audio).
- La lecture d'un disque non finalisé dans l'enregistreur de CD prend environ 1 minute.
- Pour procéder à un enregistrement, il importe que le disque vierge soit absolument exempt de particules de poussière ou de rayures. (reportez-vous au chapitre Entretien).

# **Remarques préliminaires Modes d'enregistrement**

Vous vous rendrez rapidement compte qu'il est facile de faire vous-même vos propres CD. Nous vous conseillons néanmoins d'utiliser un CDRW pour votre première tentative. Nous vous décrirons :

- L'enregistrement à partir du lecteur interne de CD: mode vitesse élevée ou écoute.
- L'enregistrement à partir d'un lecteur externe de CD : départ synchronisé avec le lecteur de CD ou départ manuel. (analogique ou numérique)
- •S'il s'agit d'un disque CDRW déjà finalisé, vous devez d'abord supprimer la finalisation.
- •La procédure d'enregistrement est identique pour les CDR et les CDRW.
- •Si le disque comporte déjà des enregistrements, l'enregistreur de CD se positionne automatiquement à la fin de la dernière plage, afin que l'enregistrement puisse démarrer à cet endroit.
- •Du texte concernant le CD peut être ajouté à un enregistrement en mode Stop et pendant l'enregistrement.
- •Du texte concernant le CD ne peut pas être enregistré à partir d'un lecteur externe de CD. (Les informations sur le texte ne sont pas disponibles sur la sortie du lecteur de CD.)
- •L'enregistreur de CD peut enregistrer du texte relatif au CD à partir du lecteur interne de CD. (S'il n'est pas protégé contre la copie). Ceci peut prendre 2 minutes.
- •Il doit rester au moins 7 secondes de durée d'enregistrement sur le disque, sinon vous ne pouvez sélectionner le mode d'attente d'enregistrement. DOES NOT FIT apparaît alors sur l'afficheur.
- •Si le message COPY PROTECT est affiché, cela signifie qu'il n'est pas possible d'enregistrer numériquement le matériel source. L'enregistrement ne démarre donc pas.
- •Le système de protection contre les duplications en chaîne (SCMS) (**Serial Copy Management System**) permet d'effectuer des enregistrements numériques sous certaines conditions :
	- Il est impossible de réaliser une copie numérique à partir d'une autre copie numérique.
	- L'enregistrement analogique est toujours possible !
	- Le nombre d'enregistrements à partir de l'original est illimité.
- •On peut enregistrer au maximum 99 plages sur un disque. La durée minimale d'une plage est de 4 secondes.
- •Les enregistrements à partir de magnétophones DAT ou DCC ne s'arrêtent pas toujours automatiquement.

#### **Important:**

**Si vous souhaitez lire un disque CDR enregistré sur un lecteur de CD conventionnel, vous devez d'abord le finaliser. Reportez-vous au paragraphe "Finalisation des disques" .**

**Les disques CDRW finalisés peuvent uniquement être lus par des lecteurs de CD compatibles CDRW.**

44 **Pour l'enregistrement à partir de changeurs de CD, utilisez toujours la fonction** REC EXT DISC **.**

L'enregistreur propose plusieurs modes d'enregistrement.

### **Pour l'enregistrement à partir d'une platine CD interne:**

- RECORD FAST (enregistrement numérique à vitesse élevée) - enregistrement rapide d'un disque ou de plages programmées.
- REC LISTEN (enregistrement numérique à vitesse normale) écoute d'un enregistrement en cours de réalisation.
- MAKE CD (enregistrement numérique à vitesse élevée et finalisation automatique) - enregistrement rapide d'un disque ou de plages programmées. L'enregistrement sera finalisé automatiquement.

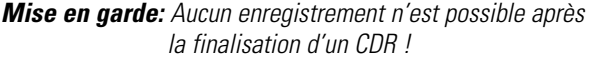

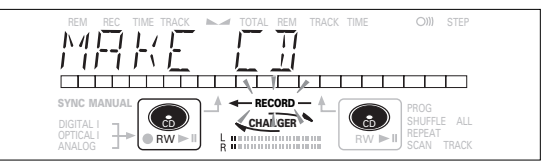

#### **Pour l'enregistrement à partir de sources externes :**

- REC EXT DISC (début automatique de l'enregistrement) permet d'effectuer un enregistrement automatique d'une source externe en activant simplement cette source.
- REC EXT MAN (début manuel de l'enregistrement) permet de débuter un enregistrement manuel à partir d'une source externe.

#### **Remarques relatives à l'enregistrement :**

- Pendant un enregistrement à vitesse élevée, la qualité de l'enregistrement originel sera conservée.
- Le marquage des plages s'effectue automatiquement.
- En commençant par la programmation des plages, il est possible d'enregistrer une compilation.
- Si un CD enregistrable finalisé a été inséré dans l'enregistreur, FINALIZED CD s'affichera lorsque la touche REC TYPE sera enfoncée. L'enregistrement n'est pas possible.
- Si un CDRW finalisé est inséré dans l'enregistreur de CD, les messages UNFINALIZE et PRESS ENTER apparaîtront sur l'afficheur dès que la touche REC TYPE est enfoncée. Si vous appuyez sur la touche ENTER, la finalisation du disque sera supprimée.
- Remarque: Le message RINRL DG REC pendant l'enregistrement indique l'enregistrement analogique, à vitesse normale, de la plage. Toutes les autres plages seront copiées normalement à double vitesse.

# **Enregistrement à vitesse élevée depuis le lecteur de CD interne**

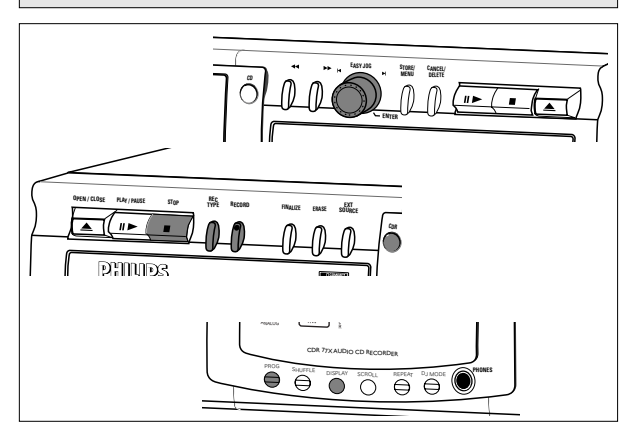

Pendant l'enregistrement à vitesse élevée, le son n'est pas audible.

# **Opérations préalables à l'enregistrement à vitesse élevée**

- **1** Assurez-vous que le disque à enregistrer est absolument exempt de rayures et de particules de poussière.
- **2** Pour choisir le type d'enregistrement, appuyez sur REC TYPE
	- une fois: pour sélectionner 'RECORD FAST' si vous souhaitez réaliser un enregistrement rapide d'un disque ou de plages programmées;
	- trois fois: pour sélectionner 'MAKE CD' si vous souhaitez réaliser un enregistrement rapide d'un disque ou de plages programmées et de finaliser automatiquement l'enregistrement. Reportez-vous également à la section "Finalisation de disques CDR et CDRW".
	- ➜ L'afficheur indique d'abord la sélection : Le message  $\leftarrow$  **RECORD**  $-$  se met à clignoter. Après 3 secondes, l'afficheur indique sur la gauche la durée d'enregistrement restante du CDR(W) et sur la droite la durée totale de la source. (Toutes les 2 secondes PRESS RECORD est affiché.) Le voyant de sélection gauche est allumé.

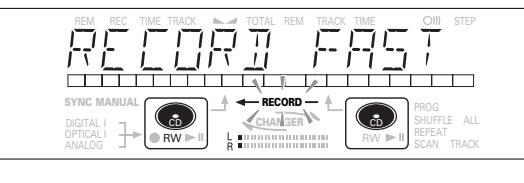

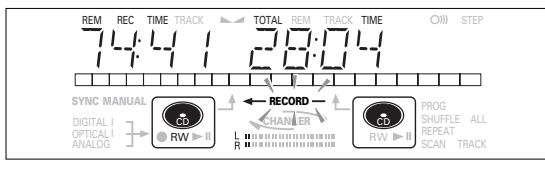

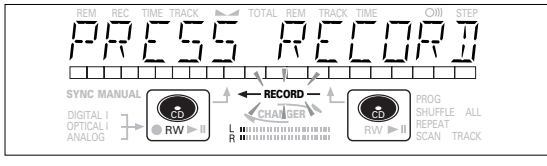

•Si le message DOES NOT FIT s'affiche, il ne reste plus suffisamment de place pour l'enregistrement sur le disque CDR(W).

Vous pouvez appuyer sur RECORD: seules des plages complètes pouvant figurer sur le CDR(W) seront enregistrées.

ou

Vous pouvez appuyer sur PROG pour sélectionner une ou plusieurs plages à enregistrer (reportez-vous à programmation):

- tournez le bouton EASY JOG/ENTER jusqu'au numéro de plage requis, puis appuyez sur le bouton (ou sur ENTER sur la télécommande)

ou

- sélectionnez directement le numéro de plage au moyen du clavier à 10 touches sur la télécommande et appuyez ensuite sur ENTER pour confirmer votre sélection et passez à l'étape suivante.

# **Début de l'enregistrement à vitesse élevée**

1 Pour débuter l'enregistrement, *(appuyez sur RECORD*)

- → WRIT s'allume. L'afficheur indique la durée totale restant pour l'enregistrement sélectionné. L'enregistrement à vitresse élevée démarre. ← **RECORD** – est allumé en permanence.
- •Pour contrôler le numéro de plage et la durée de la plage, appuyez sur Display. Vous pouvez le faire alors que l'enregistrement est en cours.
- •L'enregistrement cessera automatiquement.

Remarque: Les plages protégées par l'interdiction de copie seront enregistrées de manière analogique. ANALOG REC s'affiche.

- **2** Pour arrêter l'enregistrement manuellement, appuyez sur STOP.
	- → UPDATE s'allume. ← RECORD s'éteint et l'enregistrement cesse. (La durée minimale de la plage doit être de 4 secondes, autrement un blanc sera ajouté à la plage.)
- •La touche STOP est enfoncée dans les 3 secondes après RECORD, aucun enregistrement n'aura lieu.

Après l'enregistrement, l'afficheur indique UPDATE pendant plusieurs secondes. Les indications de durée totale peuvent légèrement varier, sans pour autant entraîner de perte d'informations musicales.

Remarque: Dans ce mode d'enregistrement, la fonction Pause <sup>n</sup>'est pas possible.

# **Important:**

**Si vous souhaitez lire le disque CDR enregistré sur un lecteur de CD conventionnel, vous devez le finaliser. Reportez-vous au paragraphe "Finalisation des disques".**

**Les disques CDRW peuvent uniquement être lus par des lecteurs de CD compatibles CDRW.**

# **Enregistrement en mode d'écoute depuis le lecteur de CD interne**

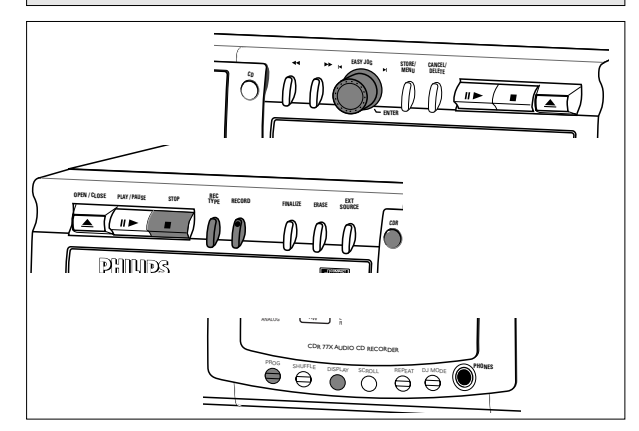

Pendant l'enregistrement en mode d'écoute, vous écoutez le disque pendant son enregistrement.

# **Opérations préalables à l'enregistrement en mode d'écoute**

- **1** Assurez-vous que le disque à enregistrer est absolument exempt de rayures et de particules de poussière.
- **2** Pour l'enregistrement, appuyez deux fois (sur REC TYPE
	- ➜ L'afficheur indique d'abord la sélection : Le message **+ RECORD** - se met à clignoter. Après 3 secondes, l'afficheur indique sur la gauche la durée d'enregistrement restante du CDR(W) et sur la droite la durée totale de la source. (Toutes les 2 secondes PRESS RECORD est affiché.) Le voyant de sélection gauche est allumé.

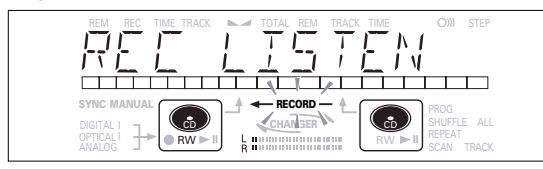

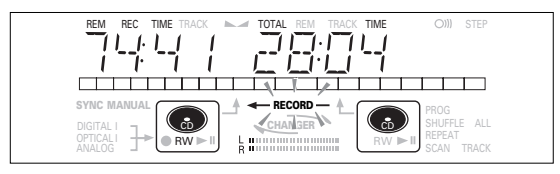

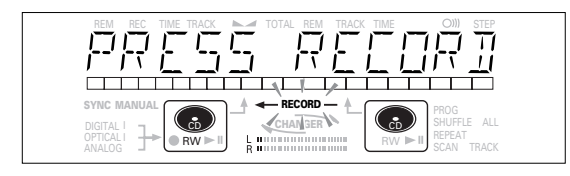

•Si le message DOES NOT FIT s'affiche, il ne reste plus suffisamment de place pour l'enregistrement sur le disque CDR(W).

Vous pouvez appuyer sur RECORD: seules des plages complètes pouvant figurer sur le CDR(W) seront enregistrées.

ou

Vous pouvez appuyer sur PROG pour sélectionner une ou plusieurs plages à enregistrer (reportez-vous à programmation):

- tournez le bouton EASY JOG/ENTER jusqu'au numéro de plage requis, puis appuyez sur le bouton (ou sur ENTER sur la télécommande)  $\Omega$
- sélectionnez directement le numéro de plage au moven du clavier à 10 touches sur la télécommande et appuyez ensuite sur ENTER pour confirmer votre sélection et passez à l'étape suivante.
- **3** Procédez tout d'abord à la lecture de la source afin de régler le niveau optimal d'enregistrement sur l'enregistreur de CD.
- **4** Tournez le bouton EASY JOG/ENTER jusqu'à ce que tous les segments bleus soient allumés sur la barre de niveau d'enregistrement/lecture, mais que les segments rouges ne restent pas continuellement allumés pendant les passages les plus forts.
	- **→ L'afficheur indique XX DB (Decibel, p.ex. 3DB).**
- **5** Arrêtez la source.

# **Début de l'enregistrement en mode d'écoute**

- **1** Pour débuter l'enregistrement. *(appuyez sur RECORD.)*
- → WRIT s'allume.← **RECORD** reste allumé en permanence et la plage ou le programme sélectionné(e) est copié(e) à vitesse normale. Le numéro de plage ainsi que la durée d'enregistrement restant apparaissent.
- •Pour contrôler la durée de la plage, appuyez sur DISPLAY. Vous pouvez le faire alors que l'enregistrement est en cours.
- L'enregistrement cessera automatiquement.
- Remarque: Les plages protégées par l'interdiction de copie seront enregistrées de manière analogique. ANALOG REC s'affiche.
- **2** Pour arrêter l'enregistrement, appuyez sur STOP.
	- $\rightarrow$  UPDATE s'allume,  $\leftarrow$  **RECORD**  $-$  s'éteint et l'enregistrement cesse. (La durée minimale de la plage doit être de 4 secondes, autrement un blanc sera ajouté à la plage.)
- •Si la touche STOP est enfoncée dans les 3 secondes après RECORD, aucun enregistrement n'aura lieu.

Après l'enregistrement, l'afficheur indique UPERTE pendant plusieurs secondes. Les indications de durée totale peuvent légèrement varier, sans pour autant entraîner de perte d'informations musicales.

Remarque: Dans ce mode d'enregistrement, la fonction Pause <sup>n</sup>'est pas possible.

# **Important:**

**Si vous souhaitez lire le disque CDR enregistré sur un lecteur de CD conventionnel, vous devez le finaliser. Reportez-vous au paragraphe "Finalisation des disques".**

**Les disques CDRW peuvent uniquement être lus par des lecteurs de CD compatibles CDRW.**

# **Enregistrement manuel à partir d'un lecteur de CD externe**

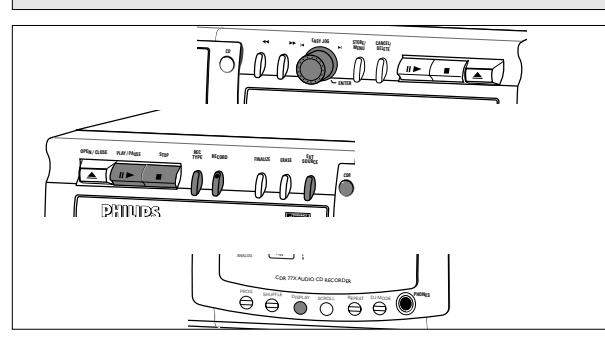

#### **Important:**

- L'enregistrement à partir de changeurs de CD doit toujours débuter en mode Autostart.
- N'effectuez des enregistrements analogiques que lorsque les enregistrements numériques ne sont pas possibles.

#### **Opérations préliminaires à l'enregistrement manuel**

- **1** Assurez-vous que le disque est absolument exempt de rayures et de particules de poussière.
- **2** Appuyez plusieurs fois sur EXT SOURCE (selon le type de connexion utilisée) jusqu'à ce que :
	- ➜ DIGITAL I, OPTICAL I ou ANALOG s'allume et que DIGITAL 1, OPTICAL ou ANALOG apparaissent sur l'afficheur.

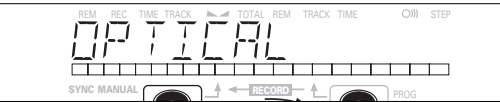

- •Lorsque la numérotation automatique est activée (réglage par défaut), la suite dans les numéros de plages s'effectue automatiquement pendant l'enregistrement.
- •Pour désactiver la fonction de numérotation automatique, vous devez commuter en mode Menu. Si vous souhaitez introduire manuellement la numérotation des plages, appuyez sur la touche TRACK INCR sur la télécommande. Pour des instructions complémentaires, reportez-vous au mode Menu.
- ON (automatique): La numérotation des plages est reprise automatiquement de l'équipement numérique source ou après un blanc de 2,7 secondes pendant l'enregistrement analogique.
- OFF(manuel): Pendant l'enregistrement, les numéros de plage peuvent être augmentés manuellement en appuyant sur la touche TRACK INCR(ement) de la télécommande (durée minimale des plages de 4 s.). Cette opération peut également être effectuée en mode automatique.
- •Les numéros de plage ne peuvent être modifiés après l'enregistrement.
- Remarque: La numérotation automatique des plages est uniquement possible si le signal de sortie numérique est conforme à la norme CEI 958 relative au matériel grand public.
- **3** Alors que l'enregistreur est à l'arrêt, appuyez cinq fois sur REC TYPE pour entrer en mode de veille

# d'enregistrement manuel.

**→ MANUAL** commence à clignoter et l'afficheur indique REC EXT MAN, puis WAIT. Au bout de quelques secondes, le message PRESS RECORD suivi de la durée restante et du nombre de plages apparaît sur l'afficheur.

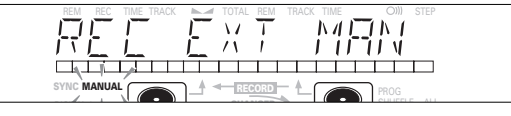

- **4** Débutez la lecture de la source pour régler le niveau d'enregistrement optimal sur l'enregistreur de CD.
- **5** Tournez le bouton EASY JOG/ENTER jusqu'à ce que tous les segments bleus s'allument sur la barre de niveau de lecture/ enregistrement, mais en veillant à ce que les segments rouges ne soient pas constamment allumés pendant les passages les plus forts.
	- $\rightarrow$  L'afficheur indique  $-XX$  DB (Decibel, p.ex.  $-3DB$ ).
- **6** Arrêtez la lecture de la source.

#### **Début de l'enregistrement**

- **1** Pour débuter l'enregistrement, appuyez (sur RECORD) sur
- l'enregistreur de CD et débutez immédiatement la lecture de la source (à partir des modes pause ou arrêt).
- → ¬ s'allume continuellement. Le nombre de plages et la durée d'enregistrement restante apparaissent sur l'afficheur.
- •Si le message CHECK INPUT clignote également, le branchement numérique est incorrect.
- •Pour enregistrer un blanc de 3 secondes au début d'une plage, appuyez sur PAUSE sur l'enregistreur de CD, avant d'activer la source.
- •Pour vérifier la durée totale d'enregistrement restante, appuyez sur DISPLAY sur l'enregistreur de CD. (Vous pouvez le faire alors que l'enregistrement est en cours.)
- **2** Pour arrêter l'enregistrement, appuyez sur STOP sur l'enregistreur de CD.
	- → UPDRTE s'allume et -> s'éteint.
- •Si vous appuyez sur RECORD et dans les 3 secondes sur STOP, aucun enregistrement ne sera possible.
- •Pour interrompre l'enregistrement, appuyez sur PAUSE sur l'enregistreur de CD.  $\rightarrow$  se met à clignoter. Réappuyez sur PAUSE pour recommencer l'enregistrement. (L'enregistrement commencera toujours par une nouvelle plage.)

Après l'enregistrement, l'afficheur indique UPDATE pendant plusieurs secondes.

Remarque: Lorsque la fonction RLITO TRREK ON est activée, l'enregistreur s'arrête et passe en mode REC STANDBY pendant 1 minute, après quoi il commute automatiquement en mode arrêt.Les enregistrements à partir des magnétophones DAT ou DCC ou encore ceux effectués de manière analogique s'arrêtent après un blanc de 20 secondes. Lorsque la fonction AUTO TRACK OFF est activée, le mode d'arrêt automatique est désactivé.

#### **Important:**

#### **Si vous souhaitez lire le disque CDR enregistré sur un lecteur de CD conventionnel, vous devez le finaliser. Reportez-vous au paragraphe "Finalisation des disques".**

#### **Les disques CDRW peuvent uniquement être lus par des lecteurs de CD compatibles CDRW.**

**Pour effectuer un enregistrement à partir de changeurs de CD, utilisez toujours** REC EXT DISC**.**

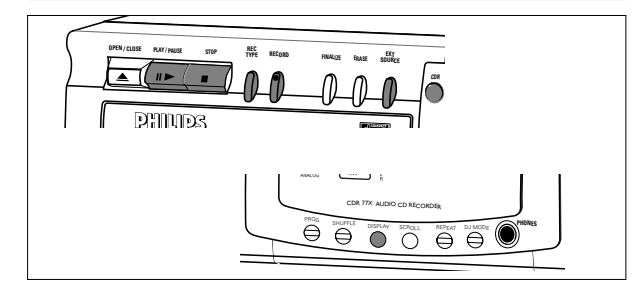

La fonction CD-SYNC autorise l'enregistrement rapide et aisé d'un CD. La numérotation des plages est automatiquement détectée à partir du matériel source et ne peut être ajoutée manuellement. Avec une source analogique, un blanc de 2.7 secondes ou davantage est automatiquement détecté et sert à la numérotation.

# **Opérations préliminaires au début automatique de l'enregistrement**

- **1** Assurez-vous que le disque est absolument exempt de rayures et de particules de poussière.
- **2** Appuyez plusieurs fois sur EXT SOURCE (selon le type de connexion utilisée) jusqu'à ce que :
	- → DIGITAL I, OPTICAL I ou ANALOG a s'allume et que DIGITAL 1, OPTICAL ou ANALOG apparaisse sur l'afficheur.

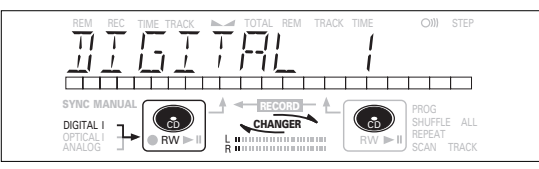

**3** Alors que l'enregistreur est à l'arrêt, appuyez quatre fois

# sur REC TYPE:

si vous désirez enregistrer tout un disque ou un programme.

**→ 1.** et sync commencent à clignoter et l'afficheur indique REC EXT DISC et WRIT, suivi du nombre de plages, de la durée totale restante et de la source de départ.

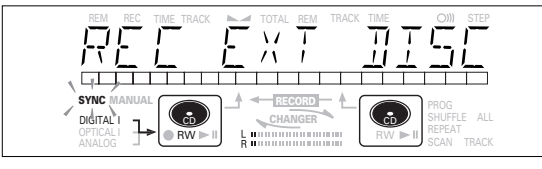

•Si l'intitulé de l'entrée (DIGITAL I) clignote, la connexion numérique est incorrecte.

# **Début de l'enregistrement**

- **1** Pour débuter l'enregistrement, (appuyez sur PLAY) sur la source sélectionnée.
	- **→ L'enregistreur commence automatiquement à enregistrer** et  $\mathbb{L}$  s'allume en permanence. Le numéro de plage ainsi que la durée de plage apparaissent sur l'afficheur.
- •Si, toutefois, vous activez la source pendant la lecture d'une plage, l'enregistrement avec la fonction CD-SYNC commence au début de la plage suivante ou après un blanc de 2.7 secondes dans le cas des enregistrements analogiques.
- Pour vérifier la durée d'enregistrement restante sur le CDR(W), appuyez sur DISPLAY. (Vous pouvez le faire alors que l'enregistrement est en cours.)
- Le bouton EASY JOG/ENTER permet d'ajuster le niveau d'enrgistrement.
- •L'enregistreur s'arrête automatiquement.
- **2** Pour arrêter manuellement l'enregistrement, appuyez sur STOP sur l'enregistreur de CD.
	- → UPERTE s'allume et sync et s'éteignent.
- •Si vous appuyez sur la touche PLAY et ensuite sur la touche STOP dans les 3 secondes, aucun enregistrement ne sera effectué.
- •Pour interrompre l'enregistrement, appuyez sur PAUSE sur l'enregistreur de CD.
	- → → → se met à clignoter. (L'enregistrement avec Autostart est neutralisé). Pour reprendre, appuyez sur RECORD sur l'enregistreur.

Une fois l'enregistrement terminé, l'afficheur indique UPDATE pendant plusieurs secondes.

# Remarque:

- Les enregistrements à partir de magnétophones DAT ou DCC ou encore à partir de sources analogiques seront interrompus après un blanc de 20 secondes.
- Auto track est toujours activé.

# **Important:**

**Si vous souhaitez lire un disque CDR enregistré sur un lecteur de CD conventionnel, vous devez d'abord le finaliser. Reportez-vous au paragraphe "Finalisation des disques" .**

### **Les disques CDRW finalisés peuvent uniquement être lus par des lecteurs de CD compatibles CDRW.**

**Pour effectuer un enregistrement à partir de changeurs de CD, utilisez toujours** REC EXT DISC**.**

# **Finalisation des disques CDR et CDRW**

Pendant la finalisation, le sommaire (TOC) est transcrit sur le disque.

La finalisation est une opération simple permettant de:

- lire les enregistrements sur un LECTEUR DE CD,
- éviter tout enregistrement effectué par mégarde sur le disque,
- éviter d'effacer des plages sur un CDRW,
- inscrire sur un CDR(W) un texte se rapportant au disque.

#### **Finalisation automatique**

La finalisation automatique est activée par la fonction d'enregistrement MAKE CD.

### **Finalisation manuelle**

- **1** Assurez-vous que le disque (dans l'enregistreur de CD) est absolument exempt de rayures et particules de poussière.
- **2** Avec l'enregistreur à l'arrêt, appuyez sur FINALIZE.

CD RW

**→ L'afficheur indique FINALIZE CD et PRESS RECORD.** REM REC TIME TRACK TOTAL REM TRACK TIME STEP  $N(T)$ ディアゴ  $\Box$ SYNC MANUAL **RECORD** DIGITAL

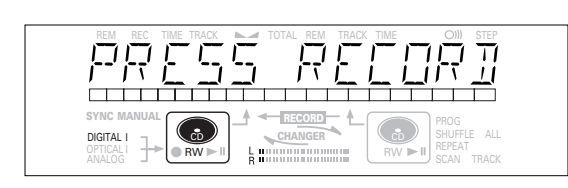

# **3** Appuyez sur RECORD.

**→ XX XX FINAL ainsi que la durée approximative de** finalisation apparaissent sur l'afficheur. L'afficheur décompte la durée restante jusqu'à la fin de la finalisation. Dès qu'elle est terminée, le nombre total de plages et la durée d'enregistrement totale

apparaissent sur l'afficheur.

Dans le cas du CDR(W),  $\Box$  devient  $\Box$  sur l'afficheur.

La finalisation dure au moins 2- 4 minutes.

#### Remarque:

- Au cours de la finalisation, l'enregistreur de CD n'accepte aucune commande de fonctionnement.
- Lorsqu'un CDR est finalisé, vous ne pouvez ajouter aucun autre enregistrement.

# **Suppression de la finalisation des disques CDRW**

### **Cette procédure s'applique uniquement aux disques de type CDRW.**

Si vous désirez réaliser d'autres enregistrements (ou effacer des plages) sur un disque finalisé, vous devez d'abord supprimer la finalisation. Le sommaire (TOC) sera supprimé. (Ceci n'est pas possible avec les disques de type CDR.) Pour supprimer la finalisation :

- **1** L'enregistreur de CD étant à l'arrêt, appuyez sur REC TYPE ou ERASE.
	- **→ UNFINALIZE et PRESS ENTER apparaîtront sur** l'afficheur.

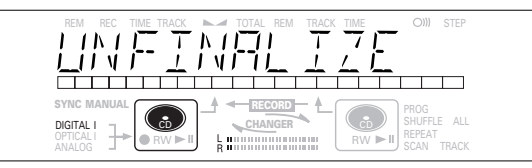

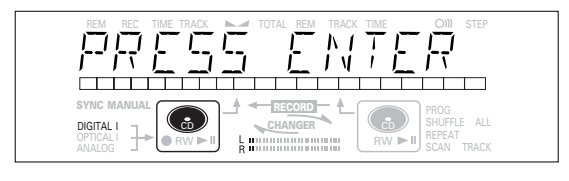

### **2** Appuyez sur JOG ENTER.

**→** La finalisation du disque sera à présent supprimée et un nouvel enregistrement pourra être effectué et vous entrez en mode recording (enregistrement) ou erasure (effacement).

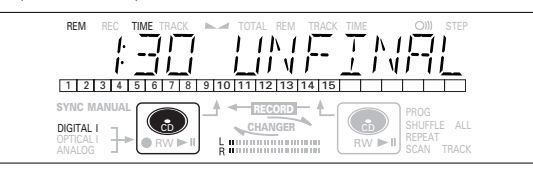

**3** Vous pouvez à présent commencer d'enregistrer ou d'effacer. Si vous ne désirez procéder à aucun enregistrement ni effacement, appuyez sur STOP $\blacksquare$ .

#### Remarques:

- La suppression de finalisation prendra environ 1 minute 30 secondes.
- Lorsque vous supprimez la finalisation d'un CDRW avec texte d'informations relatives au disque, ce texte sera transféré dans la mémoire de l'enregistreur. Il se peut que la mémoire de texte soit saturée. Dans ce cas, le message MEMORY FULL/FINALIZE CD (mémoire saturée/finalisez CD) s'affichera.

Pour vider la mémoire de texte de l'enregistreur, vous devez effacer du texte. Vous le ferez de deux façons :

- 1) Finalisez un ou plusieurs disques non finalisés pour lesquels du texte CD est disponible.
- 2) Effacez le texte de disques non finalisés au moyen de l'option « memory view » du mode Menu.

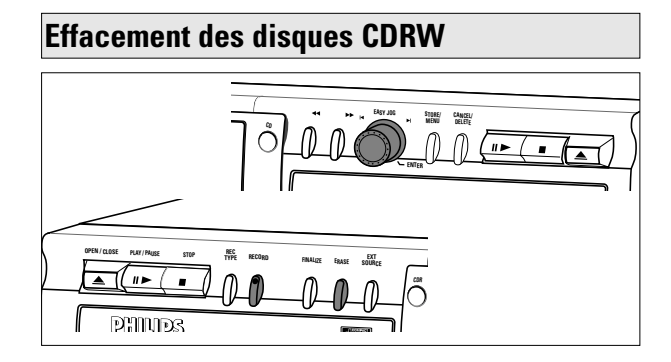

Pour disques CDRW non finalisés seulement. Vous pouvez effacer:

- Des plages uniquement à partir de la fin ; **1 2 3 4 5 678 9 10**
- Plusieurs plages avec le bouton EASY JOG ;

# **1 2 3 4 5 678 9 10**

Remarque : Il n'est pas possible d'effacer des plages à l'intérieur d'une séquence.

- Il est également possible d'effacer en une fois la totalité du disque.

### **Pour effacer une ou plusieurs plages à partir de la fin :**

**1** Appuyez sur ERASE.

- ➜ L'afficheur indique le nombre de plages ainsi que leur durée de lecture totale. ERASE TRACK et PRESS RECORD s'allument.
- •Si le disque est finalisé, **CD** apparaît sur l'afficheur après qu'un CDRW a été introduit dans l'enregistreur. Ce dernier vous demandera de confirmer la suppression de la finalisation. Confirmez en appuyant sur le bouton EASY JOG/ENTER ou la touche ENTER sur la télécommande.
- **2** Sélectionnez la(les) plage(s) que vous souhaitez effacer en tournant le bouton EASY JOG/ENTER vers la gauche.
	- **→** Les numéros de plage sélectionnés se mettent à clignoter sur la barre de plages.
	- **→** L'afficheur indique la durée restante après l'effacement de la (des) plage(s) sélectionnée(s). La plage indiquée sera également effacée

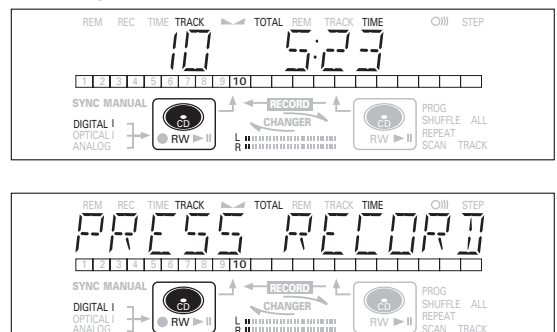

- **3** Appuyez sur RECORD.
	- ➜ L'afficheur indique le compte à rebours total et affiche ERASE.
	- ➜ Après l'effacement de la(des) plage(s) sélectionnée(s), l'afficheur indique le nombre restant de plages, ainsi que la durée de lecture totale.

#### **Pour effacer le disque entier :**

**1** Appuyez deux fois sur ERASE.

- **→** L'afficheur indique le nombre de plages ainsi que la durée de lecture totale. ERRSE DISC et PRESS RECORD s'allument.
- •Si le disque est finalisé, **CD** apparaît sur l'afficheur après qu'un CDRW a été inséré dans l'enregistreur. Ce dernier vous demandera de confirmer la suppression de la finalisation. Confirmez en appuyant sur le bouton EASY JOG/ENTER ou la touche ENTER sur la télécommande.

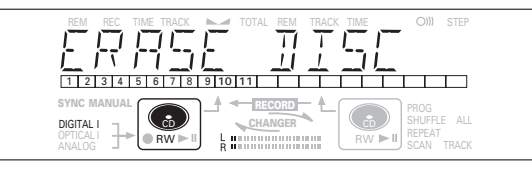

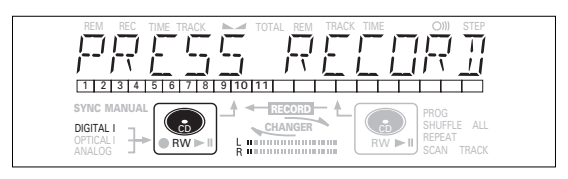

### **2** Appuyez sur RECORD.

**→** L'afficheur indique le compte à rebours total et le message ERASE Le disque entier sera effacé.

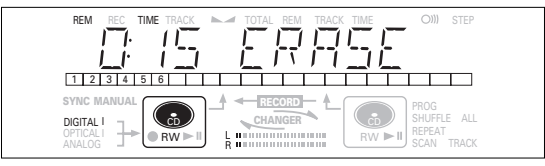

L'effacement de tout un disque prend environ 15 secondes.

# **Lecture avec changeur à 2 disques (mode Changeur)**

Votre enregistreur de CD est capable de lire des disques sur les deux platines successivement (mode CHANGER). Il s'agit du réglage par défaut.

- **1** Sélectionnez le mode changeur à l'aide de la touche DJ MODE.
	- **→ CHANGER apparaît sur l'afficheur et <b>CHANGER** s'allume.

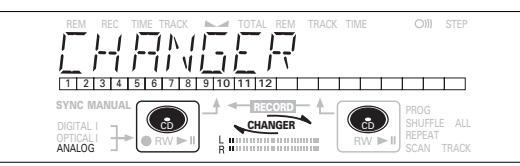

- **2** Appuyez sur PLAY/PAUSE ► **II** sur la platine que vous souhaitez utiliser afin de débuter la lecture du CD.
	- ➜ 2 s'allume, le numéro de plage et la durée de la plage en cours de lecture s'affichent.
	- **→** Après lecture du premier disque, la lecture du deuxième disque commence automatiquement.
- •Appuyez sur DISPLAY une, deux ou trois fois pour voir s'afficher:
- → durée de plage restante, durée totale restante, information sous forme de texte permanent (voir mode Menu).
- •Pour interrompre la lecture, appuyez à nouveau sur PLAY/PAUSE **> II**.
	- → II s'allume sur l'afficheur.
- •Pour poursuivre la lecture, appuyez encore une fois sur PLAY/PAUSE > II.
- **3** Pour cesser la lecture, appuyez sur STOP ■.
	- **→ Le nombre de plages ainsi que la durée de lecture totale** apparaissent sur l'afficheur.
- •Si vous voulez connaître les informations concernant l'autre platine lecteur, appuyez sur la touche CDR ou la touche CD dans l'afficheur.

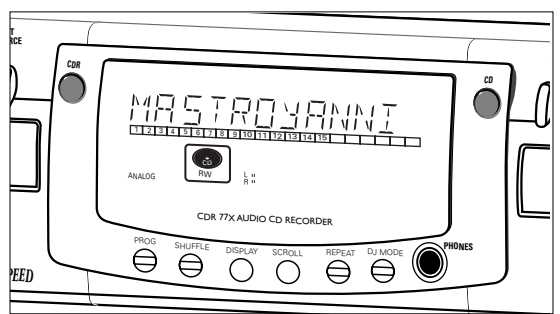

# **Lecture de CD sur platine 1 et/ou platine 2 (mode DJ)**

Cette double platine permet l'utilisation individuelle (au même moment) de l'enregistreur de CD et/ou du lecteur de CD. Dans ce cas, la sortie CD supplémentaire doit également être connectée à un amplificateur .

**1** Sélectionnez le mode DJ à l'aide de la touche DJ MODE.  $\rightarrow$  DJ MODE apparaît sur l'afficheur et  $\pm$   $\pm$  s'allume.

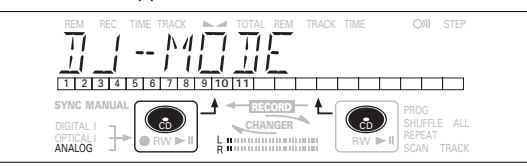

- **2** Appuyez sur PLAY/PAUSE ► **II** sur la platine que vous souhaitez utiliser afin de débuter la lecture du CD.
	- ➜ 2 s'allume et le numéro et la durée de la plage en cours de lecture apparaissent sur l'afficheur.
- •Vous pouvez également écouter les deux lecteurs en même temps. Appuyez sur les touches CDR ou CD pour choisir le lecteur que vous voulez écouter.
- •Appuyez sur DISPLAY une, deux ou trois fois pour voir s'afficher:
	- **→** durée de plage restante, durée totale restante, information sous forme de texte permanent (voir mode Menu).
- •Pour interrompre la lecture, appuyez à nouveau sur PLAY/PAUSE **> II**.
	- $\rightarrow$  II s'allume sur l'afficheur.
- •Pour poursuivre la lecture, appuyez encore une fois sur PLAY/PAUSE > II.
- **3** Pour cesser la lecture, appuyez sur STOP ■.
	- **→** Le nombre de plages ainsi que la durée de lecture totale apparaissent sur l'afficheur. Si vous souhaitez consulter les informations relatives à l'autre platine, appuyez sur CDR ou CD.

# **Sélection d'une plage**

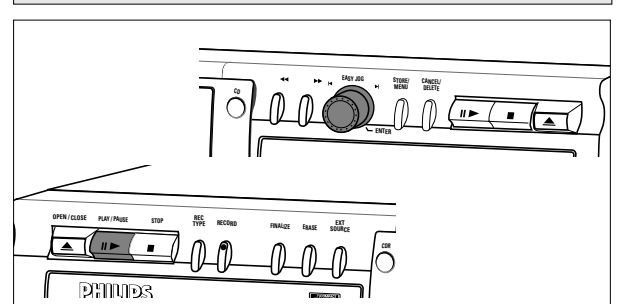

### **Sélection d'une plage pendant la lecture**

- **1** Tournez le bouton EASY JOG/ENTER jusqu'à voir apparaître le numéro de la plage souhaitée sur l'afficheur.
- → La lecture commence au début de la plage sélectionnée. ou

Sélectionnez CDR ou CD sur la télécommande et composez le numéro de plage souhaité à l'aide des touches numériques sur la télécommande. Pour les chiffres à 2 numéros, appuyez rapidement sur les touches. Pour les plages de l'autre disque, appuyez d'abord sur CD ou CDR selon le cas.

→ La lecture commence au début de la plage sélectionnée. ou

Appuyez une ou plusieurs fois sur  $\vdash$  ou  $\blacktriangleright$  sur la télécommande.

**→** Le lecteur va au début de la plage en cours, des plages précédente ou suivante, y compris aux plages du disque mis en place dans l'autre lecteur. (Mode Changeur uniquement.)

#### **Sélection d'une plage tandis que la lecture du CD est arrêtée**

- **1** Tournez le bouton EASY JOG/ENTER jusqu'à voir apparaître le numéro de la plage souhaitée sur l'afficheur.
- **2** Appuyez sur EASY JOG/ENTER ou sur la touche ENTER sur la télécommande afin de confirmer ou appuyez sur PLAY/PAUSE > II pour débuter la lecture.

ou

**1** Sélectionnez CDR ou CD sur la télécommande et composez le numéro de plage souhaité à l'aide des touches numériques. Pour les chiffres à 2 numéros, appuyez rapidement sur les touches.

ou

- **1** Appuyez une ou plusieurs fois sur **►** ou ►.
- **2** Débutez la lecture en appuyant sur PLAY/PAUSE ▶ Ⅱ EASY JOG/ENTER ou ENTER sur la télécommande.

# **Recherche**

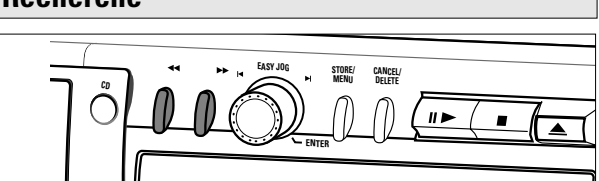

1 Maintenez enfoncée la touche << ou > (en mode lecture). **→** Le lecteur recherche d'abord vers l'arrière ou vers l'avant à 10 fois la vitesse normale avec le son à faible volume, puis passe à 50 fois la vitesse normale avec le son coupé.

**2** Relâchez la touche une fois que le passage voulu est atteint. **→ La lecture démarre au passage voulu.** 

Remarque: Lorsque l'appareil est en mode lecture aléatoire, répétition de plage ou lecture programmée, la recherche est restreinte à la plage en cours d'exécution.

# **Lecture en mode aléatoire SHUFFLE**

Uniquement en mode Changeur.

- **1** Sélectionnez le mode Changeur en vous servant, si nécessaire, de la touche DJ MODE.
- **2** Appuyez sur SHUFFLE avant ou pendant la lecture d'un CD pour activer le mode de lecture aléatoire.
	- ➜ Toutes les plages du CD (ou du programme, le cas échéant) sont lues dans le désordre.
- **3** Appuyez à nouveau sur SHUFFLE pour neutraliser le mode Shuffle.
	- **→ L'enregistreur de CD passe en mode Stop.**
- Remarque: L'ouverture du tiroir de chargement annule également la fonction de lecture aléatoire.

# **Répétition de la lecture d'un disque, d'une plage ou d'un programme**

- **1** Appuyez une ou plusieurs fois sur la touche REPEAT pendant la lecture d'un disque.
	- **→ Lorsque REPEAT TRACK** s'affiche, la lecture de la plage en cours se répète. **REPEAT ALL** indique la répétition de tout le disque ou du programme.

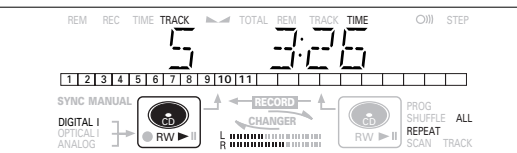

**2** Pour revenir au mode normal de lecture, appuyez une ou plusieurs fois sur REPEAT jusqu'à ce que : ➜ **REPEAT** s'éteigne.

Remarques:

- Vous pouvez utiliser "shuffle" (lecture aléatoire) combiné à **REPEAT ALL** (répétition de la totalité) ou encore "programmed play" (lecture programmée) avec le changeur à 2 disques.
- L'ouverture du tiroir de chargement annule également le mode répétition de la lecture.

# **Remarques concernant la programmation**

- •Vous pouvez programmer la lecture de 99 plages au maximum dans l'ordre voulu.
- •Les plages peuvent être programmées plus d'une fois, mais chaque lecture est considérée comme une nouvelle plage. (**STEP**)
- •Un programme ou la lecture peuvent être effectués à la fois à partir du disque dans l'enregistreur et du disque dans le lecteur. Un programme d'enregistrement ne peut être effectué qu'à partir du disque dans le lecteur.

#### **Programmation destinée à la lecture**

- **1** Sélectionnez le mode Changeur ou le mode DJ à l'aide de la touche DJ MODE.
	- **→ CHANGER ou DJ MODE apparaît sur l'afficheur.**
- **2** Appuyez sur CDR ou CD pour sélectionner la platine souhaitée. **→ La touche sélectionnée s'allume.**
- **3** Appuyez sur PROG pour commuter en mode Programme. **→ PROG** clignote et PROGRAM, suivi des informations
	- relatives à la plage, apparaît sur l'afficheur.

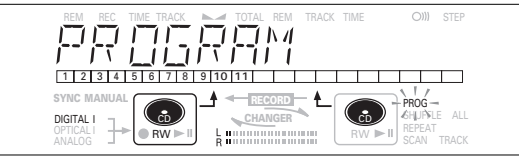

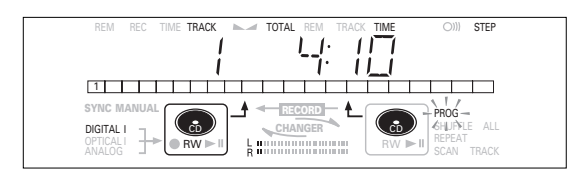

**4** Sélectionnez les numéros de plage souhaités en tournant le bouton EASY JOG/ENTER vers la gauche ou vers la droite et mémorisez votre choix en appuyant sur ENTER ;

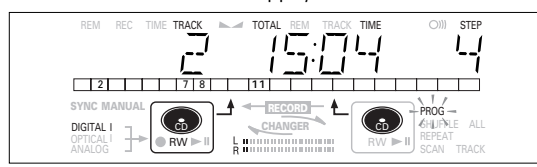

ou

Composez le numéro de la plage à l'aide des touches numériques sur la télécommande et appuyez sur ENTER pour confirmer. Pour les numéros à 2 chiffres, appuyez rapidement successivement sur les deux touches.

- **→ La plage sera mémorisée dans le programme.**
- ➜ Le numéro de plage, la durée totale du programme et le numéro des plages programmées (**STEP**) seront affichés.
- **5** Répétez l'étape **4** pour toutes les plages à programmer.
- **6** Appuyez sur STOP ou PROG pour terminer la programmation. **→ PROG** reste allumé.
- **7** Appuyez sur PLAY/PAUSE ► Ⅱ pour débuter la lecture programmée.

#### **Programme destiné à l'enregistrement**

- **1** Appuyez sur REC TYPE pour sélectionner le mode d'enregistrement souhaité (reportez-vous au chapitre Enregistrement).
- **2** Composez votre programme de la façon décrite dans "programmation pour la lecture". (étapes **3** à **5**)
- •Seules les plages provenant du disque présent dans le lecteur pourront être mémorisées.
- **3** Appuyez sur RECORD pour débuter l'enregistrement.

#### Remarques :

- Pour vérifier le programme), appuyez sur la touche PROG(ram) et ensuite sur << ou > avec l'enregistreur de CD en mode Arrêt.
- Pour ajouter des plages au programme, répétez les étapes **1** à **7**.
- Si vous tentez de programmer plus de 99 plages, PROG FULL s'affiche.

#### **Effacement d'un programme**

- **1** Appuyez sur STOP si vous souhaitez arrêter la lecture du programme.
- **2** Appuyez à nouveau sur STOP afin d'effacer le programme.
	- **→ PROG** s'éteint.
- •L'ouverture du tiroir de chargement efface également le programme.

#### **Effacement d'un plage d'un programme**

- **1** En mode Arrêt, appuyez sur PROG(ram) pour commuter en mode Programme.
- **2** Servez-vous des touches << ou D pour sélectionner la plage à effacer.
	- **→** Le numéro de la plage, ainsi que le nombre de plages du programme apparaîtront sur l'afficheur.
- **3** Appuyez sur CANCEL/DELETE pour effacer la plage du programme.
	- **→** Le nombre restant des plages du programme, ainsi que la durée de lecture restante du programme seront affichés.
- **4** Répétez les étapes **2** et **3** pour effacer toutes les plages.
- **5** Appuyez sur les touches STOP au PROG(ram) pour arrêter la procédure d'effacement
	- **→ PROG** est allumé en permanence.

# **Remarques au sujet du mode Menu Fonctionnement général du menu**

- •Le mode Menu vous donne accès à un certain nombre de fonctions non disponibles par le biais des touches prévues (c'est-à-dire celles situées en façade de l'appareil et sur la télécommande).
- •Les sous-menus TEXT (A-B) vous permettent d'attribuer un nom aux disques et aux plages. Les titres des disques et des plages seront affichés pendant la lecture.
- •Les sous-menus RECORDING (D-E) vous permettent de régler la numérotation automatique des plages et la balance.
- •Tous les réglages (à l'exception de ceux de la balance) effectués en mode Menu seront stockés dans la mémoire de l'enregistreur et pourront être rappelés et modifiés à tout moment.

Menu activé en mode enregistrement ou arrêt.

- **1** Si vous utilisez la télécommande, commencez par sélectionner CDR.
- **2** Appuyez sur STORE/MENU sur l'enregistreur ou sur la télécommande pour commuter en mode Menu. **→ TEXT EDIT apparaît sur l'afficheur.**
- **3** Tournez le bouton EASY JOG/ENTER afin de sélectionner les sous-menus souhaités.
- **4** Appuyez sur EASY JOG/ENTER pour confirmer votre choix.
- **5** Tournez le bouton EASY JOG/ENTER pour sélectionner les options dans les sous-menus.
- **6** Appuyez sur EASY JOG/ENTER pour confirmer votre choix.
- **7** Appuyez sur STORE/MENU afin de mémoriser les réglages et revenir au sous-menu.
- **8** Appuyez sur STOP afin de mémoriser les réglages et quitter le mode Menu.

Remarque: Le texte peut uniquement être édité pour des disques non finalisés. (Dans le cas des disques CDRW déjà finalisés, il faut commencer par supprimer la finalisation.)

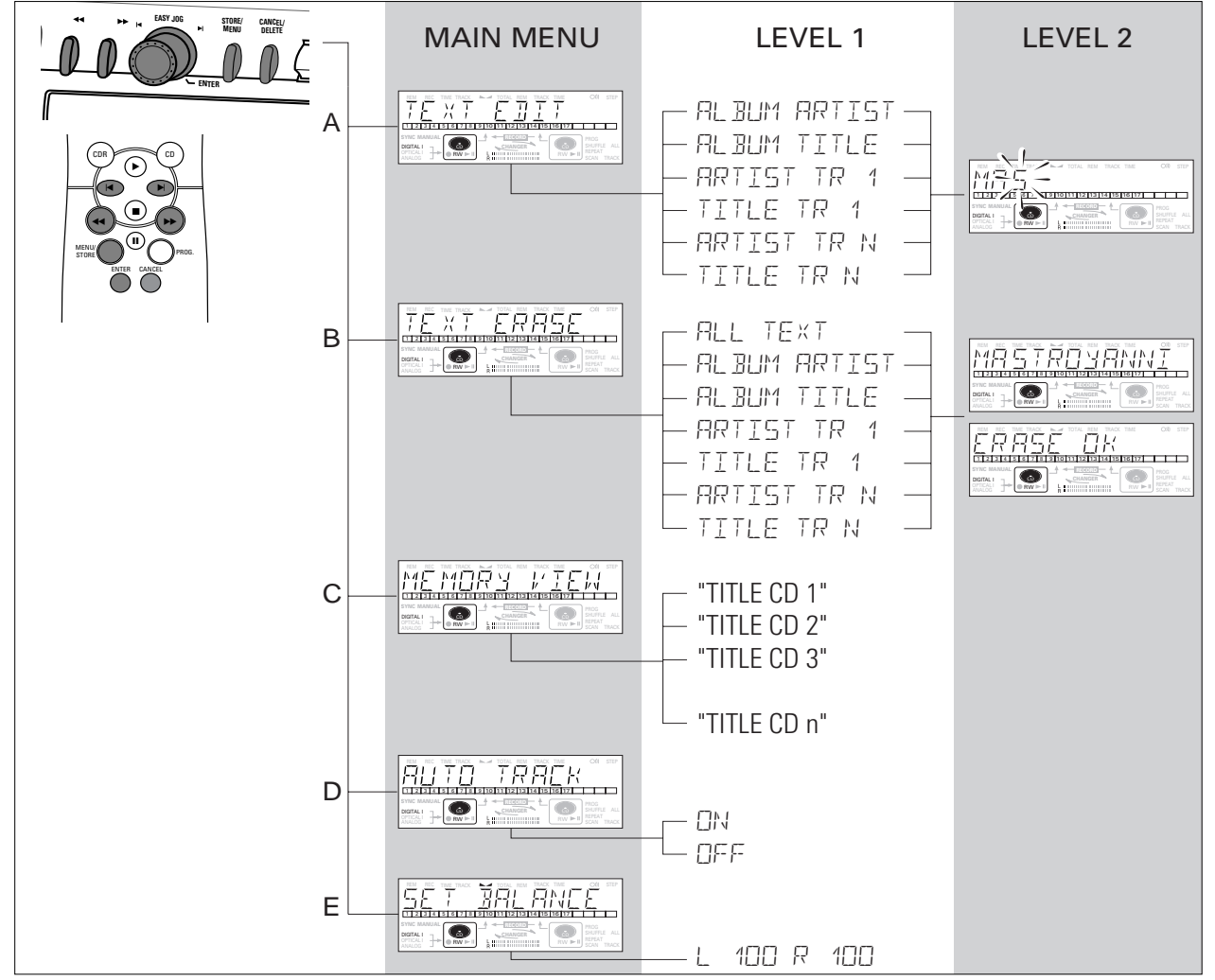

# **A. Saisie de texte/text edit**

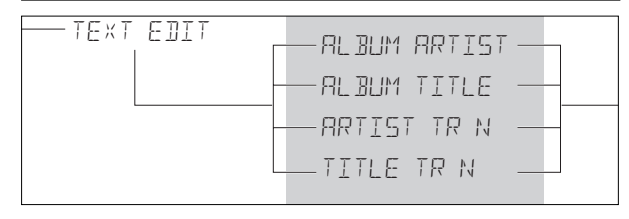

Il est possible d'ajouter à l'enregistrement, ou de modifier, un texte relatif au CD, et ce en mode arrêt ou pendant l'enregistrement.

Le texte sera stocké dans la mémoire de l'enregistreur et peut être édité tant que le CDR est finalisé. Le texte figurant sur un CDRW (non finalisé) peut être édité à tout moment.

- **1** Appuyez sur STORE/MENU.
- **→ TEXT EDIT apparaît sur l'afficheur.**
- **2** Appuyez sur EASY JOG/ENTER pour confirmer. **→ AL BUM ARTIST apparaît sur l'afficheur.**
- **3** Tournez le bouton EASY JOG/ENTER pour sélectionner l'option souhaitée dans le sous-menu : ALBUM ARTIST, ALBUM TITLE, ARTIST TR 1, TITLE TR 1, etc. (= artiste album, titre album, artiste plage 1, titre plage 1).
- **4** Appuyez sur EASY JOG/ENTER pour confirmer.
	- **→ Le premier espace entre les caractères apparaît sur** l'afficheur.
- **5** Sélectionnez les caractères en tournant le bouton EASY JOG/ENTER ou en appuyant sur les touches numériques/ alphabétiques correspondantes sur la télécommande.
- **6** Appuyez sur EASY JOG/ENTER pour mémoriser les caractères et passer à la position de curseur suivante.
- Les touches << > > permettent d'atteindre la position de curseur souhaitée.
- La touche CANCEL permet d'effacer un caractère.

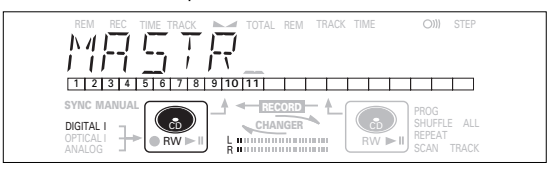

**7** Appuyez sur STORE/MENU pour mémoriser un nom composé et revenir au sous-menu sous **3**, ou appuyez sur  $STOP \blacksquare$  pour quitter le menu.

#### Remarque:

- Vous pouvez mémoriser un maximum de 60 caractères par entrée.
- Si vous appuyez sur EASY JOG/ENTER ou sur ENTER sur la télécommande sans avoir sélectionné un caractère au préalable, vous pouvez insérer un espace entre les caractères.
- Lorsque le nom d'un artiste a été mémorisé pour une plage, ce nom sera automatiquement copié pour la plage suivante. Pour le confirmer, appuyez sur STORE/MENU ou composez un autre nom, comme indiqué ci-dessus.

# **B. Effacement de texte/text erase**

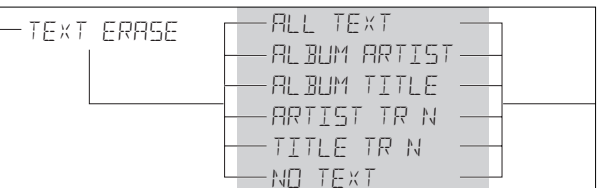

- **1** Appuyez sur STORE/MENU.
	- **→ TEXT EDIT apparaît sur l'afficheur.**
- **2** Tournez le bouton EASY JOG/ENTER afin de sélectionner le sous-menu TEXT ERASE.
	- **→ TEXT ERRSE apparaît sur l'afficheur.**
- **3** Appuyez sur EASY JOG/ENTER pour confirmer.
	- **→ Si un texte est disponible, ALL TEXT apparaît sur** l'afficheur. (Si aucun texte n'est disponible, le message NO TEXT s'affichera.)
- **4** Tournez le bouton EASY JOG/ENTER pour sélectionner l'option souhaitée dans le sous-menu : ALL TEXT, ALBUM ARTIST, ALBUM TITLE, ARTIST TR 1, TITLE TR 1, ETC. (= Totalité texte, artiste album, titre album, artiste plage 1, titre plage 1).
- **5** Appuyez sur EASY JOG/ENTER pour confirmer. **→** L'afficheur vous demandera de confirmer à nouveau votre choix. ERASE OK apparaît sur l'afficheur.
- **6** Appuyez sur EASY JOG/ENTER pour reconfirmer. **→ UPDATE apparaît sur l'afficheur.**
- **7** Appuyez sur STORE/MENU pour revenir au sous-menu, ou  $sur$  STOP  $\blacksquare$  pour quitter le menu.

# **C. Contrôle du texte CD en mémoire/memory view**

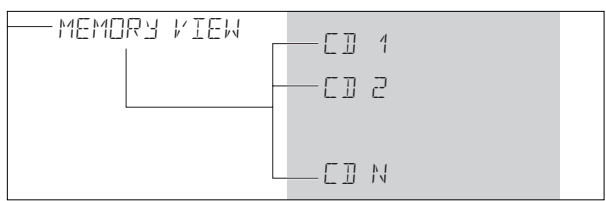

Le texte relatif au CD est stocké dans la mémoire de l'enregistreur. Lorsqu'un CDR(W) est finalisé, ce texte est transféré sur le disque et retiré de la mémoire de l'enregistreur. Grâce à la fonction MEMORY VIEW, il est possible de contrôler/effacer le texte relatif au CD stocké dans la mémoire de l'enregistreur avant la finalisation du disque. La quantité de mémoire utilisée s'affiche à chaque ouverture du tiroir et insertion d'un disque CDR(W) non finalisé. (par exemple MEMORY  $9^{\circ}$ /o)

**1** Appuyez sur STORE/MENU.

- **→ TEXT EDIT apparaît sur l'afficheur.**
- **2** Tournez le bouton EASY JOG/ENTER pour sélectionner le sous-menu MEMORY VIEW.
	- **→ MEMORY VIEW apparaît sur l'afficheur.**
- **3** Appuyez sur EASY JOG/ENTER pour confirmer.
	- ➜ Le premier titre de l'album stocké dans la mémoire de l'enregistreur s'affiche.
- **4** Sélectionnez le titre de l'album que vous souhaitez effacer en tournant le bouton EASY JOG/ENTER.

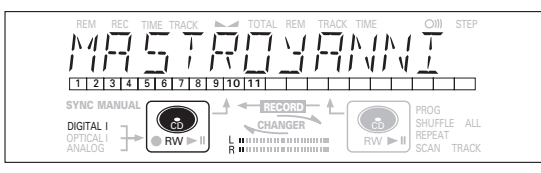

**5** Appuyez sur EASY JOG/ENTER pour confirmer. → ERRSE MEMORY apparaît sur l'afficheur.

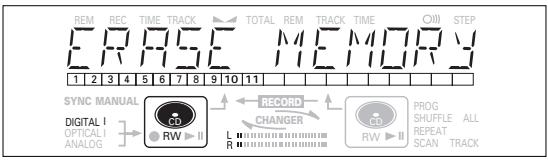

- **6** Appuyez sur EASY JOG/ENTER pour confirmer le texte effacé pour le disque en question.
	- **→ UPDATE apparaît sur l'afficheur.**
- **7** Appuyez sur STORE/MENU pour revenir au sous-menu, ou sur STOP pour quitter le menu.

#### Remarque :

- Si aucun disque n'est stocké en mémoire, le message MEMORY EMPTY apparaît sur l'afficheur.
- Lorsque la mémoire est saturée, le message MEMORY FULL <sup>s</sup>'affiche, suivi de FINALIZE CD. Si vous souhaitez ajouter un CD à la liste des disques accompagnés de texte, vous devrez effacer un disque de la liste ou finaliser un autre disque ("pour lequel du texte est mémorisé").
- MEMORY FULL/FINALIZE CD peut également <sup>s</sup>'afficher lorsque vous supprimez la finalisation d'un disque CDRW accompagné de texte mémorisé (voir "Suppression de la finalisation des disques CDRW"). La même procédure est d'application si vous souhaitez créer de l'espace en mémoire.

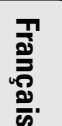

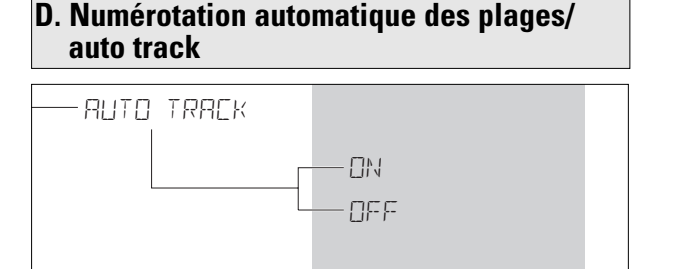

- **1** Appuyez sur STORE/MENU. **→ TEXT EDIT apparaît sur l'afficheur.**
- **2** Tournez le bouton EASY JOG/ENTER afin de sélectionner le sous-menu AUTO TRACK.
	- **→ AUTO TRACK apparaît sur l'afficheur.**
- **3** Appuyez sur EASY JOG/ENTER pour confirmer. **→ ON apparaît sur l'afficheur.**
- **4** Tournez le bouton EASY JOG/ENTER pour sélectionner Auto track ON ou OFF.
- Si vous sélectionnez CN (=activé), les numéros de plage seront automatiquement adaptés pendant l'enregistrement.
- •Si vous sélectionnez OFF (=désactivé), vous pouvez numéroter vous-même les plages enregistrées.

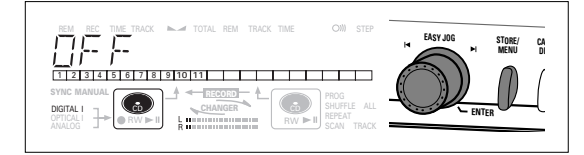

- **5** Appuyez sur EASY JOG/ENTER pour confirmer. **→ AUTO TRACK apparaît sur l'afficheur.**
- **6** Appuyez sur STORE/MENU pour mémoriser les réglages et revenir au sous-menu, ou sur STOP ■ pour quitter le menu.

# **E. Balance (uniquement active en mode enregistrement/veille)**

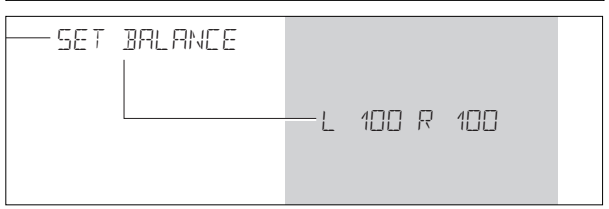

- **1** Appuyez sur STORE/MENU.
	- **→ TEXT EDIT apparaît sur l'afficheur.**
- **2** Tournez le bouton EASY JOG/ENTER pour sélectionner le sous-menu SET BALANCE.
	- **→ SET BALANCE apparaît sur l'afficheur.**
- **3** Appuyez sur EASY JOG/ENTER pour confirmer.

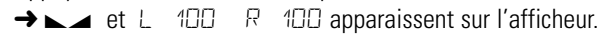

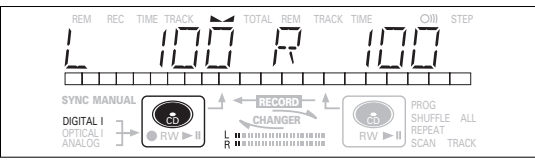

- **4** Réglez la balance d'enregistrement en tournant le bouton EASY JOG/ENTER.
- Si vous tournez vers la gauche : le chiffre de gauche  $(\blacktriangle)$ diminue, tandis que celui de droite augmente.
- Si vous tournez vers la droite : le chiffre de droite  $(\triangle)$ diminue, tandis que celui de gauche augmente.
- **5** Appuyez sur EASY JOG/ENTER pour confirmer.
- **6** Appuyez sur STORE/MENU pour mémoriser les réglages.
- Remarque : Le réglage de la balance n'est pas mémorisé définitivement.

# **DÉPANNAGE**

Si vous pensez que votre enregistreur de CD est défectueux, vérifiez d'abord les points suivants. Peut-être avez-vous simplement oublié une étape.

# **Avertissement !**

**N'essayez en aucun cas de réparer vous-même l'enregistreur de CD, car vous perdriez vos droits en matière de garantie.**

**SYMPTÔME** • Solution possible:

# **Pas de courant**

- Assurez-vous que la touche ON/OFF est enfoncée (DEL rouge allumée). L'enregistreur de CD est en mode de veille, appuyez sur n'importe quelle touche pour l'activer.
- Assurez-vous que le cordon d'alimentation est branché correctement.
- Mettez l'enregistreur hors tension (OFF), puis remettez-le immédiatement sous tension (ON).

# **La numérotation automatique des plages ne fonctionne pas.**

- Vérifiez si l'option de numérotation automatique (auto track) est sélectionnée dans le menu.
- Vérifiez si le blanc séparant les plages est bien de 2,7 secondes (enregistrement analogique uniquement).
- Vérifiez si la source est un appareil grand public conforme à la norme audionumérique de la CEI.
- La source est le lecteur de DVD (aucune information relative à la plage).

# **Pas de son** • Vérifiez les connexions audio.

• Si vous utilisez un amplificateur, essayez une autre source.

# **Distorsion du son de l'amplificateur**

• Vérifiez que la sortie analogique de l'enregistreur de CD n'est pas connectée à l'entrée Phono de l'amplificateur.

# **La lecture ne démarre pas.**

- Assurez-vous que la face imprimée du CD est orientée vers le haut.
- Nettoyez le disque.
- Assurez-vous que le disque n'est pas défectueux en essayant un autre CD.

# **La télécommande ne fonctionne pas.**

- Orientez la télécommande directement vers l'enregistreur de CD.
- Vérifiez les piles et remplacez-les si nécessaire.
- Sélectionnez d'abord la source adéquate.

# **L'enregistrement n'est pas possible.**

- Nettoyez le disque.
	- Dans le cas d'un disque CDR(W), vérifiez qu'il n'est pas finalisé.
- Vérifiez que le disque est enregistrable et remettez-le en place si nécessaire.
- Il ne s'agit pas d'un disque AUDIO (WRONG DISC).
- La source choisie est inadéquate. Message clignotant (CHECK INPUT).
- Mémoire de texte saturée (MEMORY FULL/ FINALIZE CD). Lorsque la suppression de finalisation est nécessaire pour un CDRW pour permettre l'enregistrement, effacez le texte pour un(des) autre(s) disque(s)ou finalisez-le(s) afin de créer de l'espace en mémoire.
- La durée totale restante n'est pas suffisante, essayez de programmer des plages (reportezvous à programmation).

# **L'enregistrement présente des distorsions.**

• Assurez-vous que le niveau d'enregistrement est approprié.

# **Les enregistrements sont séparés par des pauses de 20 secondes.**

• Reportez-vous au paragraphe sur début automatique de l'enregistrement à partir d'un lecteur de CD externe (CD-SYNC).

# **Le lecteur ne réagit pas.**

• Mettez le lecteur hors tension (OFF), puis à nouveau sous tension (ON) à l'aide de la touche en façade.

# **Le message** DISC RECOVER **s'affiche.**

- Une panne de courant est survenue pendant l'enregistrement. L'enregistreur de CD tente de réparer le disque.
- Si le message DISC ERROR s'affiche ensuite, il n'est pas possible de poursuivre l'enregistrement et le disque ne peut être finalisé. Il peut toutefois être lu sur l'enregistreur de CD ou sur un autre appareil de ce type.
- Sur un disque CDRW, la plage en cours d'enregistrement est perdue, mais il est possible de poursuivre l'enregistrement et de finaliser le disque.

The products and services described herein are not necessarily available in all contries. The specifications and design of this product are subject of change without notice.

Printed in Hungary.

© PHILIPS 2000 All trademarks acknowledged.<br>http://www.philips.com 3104 125 2287.2

All trademarks acknowledged.

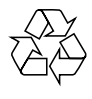